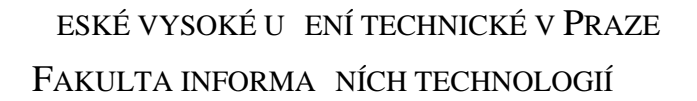

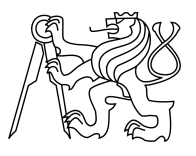

### ZADÁNÍ DIPLOMOVÉ PRÁCE

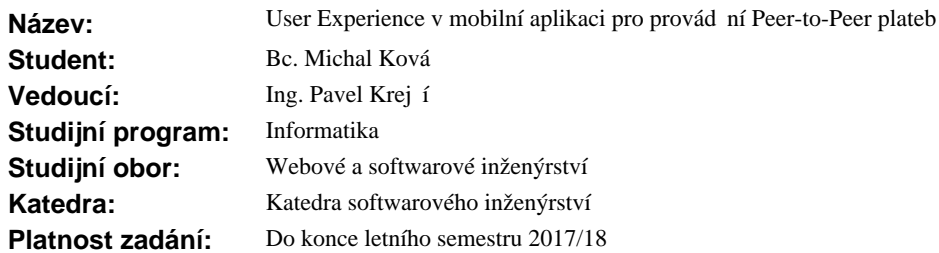

#### **Pokyny pro vypracování**

Vymezte pojem User Experience v kontextu popularity a použitelnosti mobilních aplikací uživateli. Vymezte pojem "Peer-to-Peer" (P2P) plateb v kontextu tuzemského platebního styku. Zanalyzujte sou asný stav ešení scéná pro provád ní mobilních P2P plateb v R a ve sv t. S použitím vhodné metody analyzujte nejvyužívan jší scéná e v provád ní P2P plateb a zaznamenejte je formou BPMN. V kontextu zvolené bankovní organizace navrhn te UX a GUI mobilní aplikace pro provád ní P2P plateb. Na základ návrhu vytvo te funk ní prototyp, podrobte uživatelskému testování a vyhodno te získaná data. Analyzujte příležitosti a hrozby spojené s implementací aplikace ze strany banky a ze strany uživatele aplikace. Odhadn te náklady spojené s implementací a spušt ním aplikace a stanovte způsob měrení úspěchu této aplikace na trhu. Stanovte doporu ení pro další vývoj aplikace v bankovní organizaci.

#### **Seznam odborné literatury**

Dodá vedoucí práce.

Ing. Michal Valenta, Ph.D. vedoucí katedry

prof. Ing. Pavel Tvrdík, CSc. d kan

V Praze dne 20. prosince 2016

České vysoké učení technické v Praze Fakulta informačních technologií KATEDRA SOFTWAROVÉHO INŽENÝRSTVÍ

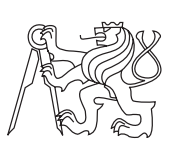

Diplomová práce

### **User Experience v mobilní aplikaci pro provádění Peer-to-Peer plateb**

*Bc. Michal Kovář*

Vedoucí práce: Ing. Pavel Krejčí

8. dubna 2017

## **Poděkování**

Zprvu bych rád poděkoval vedoucímu práce panu Ing. Pavlu Krejčímu za poskytnuté věcné rady a připomínky při odborných konzultacích. Dále bych poděkoval svému mentorovi Stanislavu Dvořákovi za rady a pomoc při mém studiu na vysoké škole. Velký dík patří i mé rodině za podporu při studiu a zároveň i vytvořené podmínky, které mi dovolili vést studijní život. V neposlední řadě bych poděkoval i svým nejbližším přátelům Sáře Bursové, Pavlu Kašpárkovi, Markétě Čiperové, Tomáši Vejrovi a Kateřině Rosolové za poskytnutou oporu a pomoc při těžkých a hlavně dlouhých chvílích na škole a zároveň i za propůjčení osobních fotografií do mé diplomové práce. Bez žádného výše jmenovaného člověka bych nebyl tam, kde teď jsem a hlavně, kde budu moct být. Poslední poděkování bych chtěl směřovat panu Guizzardimu za ochotný koučink na mé strastiplné cestě studiem.

## **Prohlášení**

Prohlašuji, že jsem předloženou práci vypracoval(a) samostatně a že jsem uvedl(a) veškeré použité informační zdroje v souladu s Metodickým pokynem o etické přípravě vysokoškolských závěrečných prací.

Beru na vědomí, že se na moji práci vztahují práva a povinnosti vyplývající ze zákona č. 121/2000 Sb., autorského zákona, ve znění pozdějších předpisů. V souladu s ust. § 46 odst. 6 tohoto zákona tímto uděluji nevýhradní oprávnění (licenci) k užití této mojí práce, a to včetně všech počítačových programů, jež jsou její součástí či přílohou, a veškeré jejich dokumentace (dále souhrnně jen "Dílo"), a to všem osobám, které si přejí Dílo užít. Tyto osoby jsou oprávněny Dílo užít jakýmkoli způsobem, který nesnižuje hodnotu Díla, a za jakýmkoli účelem (včetně užití k výdělečným účelům). Toto oprávnění je časově, teritoriálně i množstevně neomezené. Každá osoba, která využije výše uvedenou licenci, se však zavazuje udělit ke každému dílu, které vznikne (byť jen zčásti) na základě Díla, úpravou Díla, spojením Díla s jiným dílem, zařazením Díla do díla souborného či zpracováním Díla (včetně překladu), licenci alespoň ve výše uvedeném rozsahu a zároveň zpřístupnit zdrojový kód takového díla alespoň srovnatelným způsobem a ve srovnatelném rozsahu, jako je zpřístupněn zdrojový kód Díla.

V Praze dne 8. dubna 2017 . . . . . . . . . . . . . . . . . . . . .

České vysoké učení technické v Praze Fakulta informačních technologií c 2017 Michal Kovář. Všechna práva vyhrazena. *Tato práce vznikla jako školní dílo na Českém vysokém učení technickém v Praze, Fakultě informačních technologií. Práce je chráněna právními před-*

*pisy a mezinárodními úmluvami o právu autorském a právech souvisejících s právem autorským. K jejímu užití, s výjimkou bezúplatných zákonných licencí, je nezbytný souhlas autora.*

#### <span id="page-7-0"></span>**Odkaz na tuto práci**

Kovář, Michal. *User Experience v mobilní aplikaci pro provádění Peer-to-Peer plateb*. Diplomová práce. Praha: České vysoké učení technické v Praze, Fakulta informačních technologií, 2017.

### **Abstrakt**

Cílem této diplomové práce je navrhnout a vytvořit funkční prototyp UX a GUI mobilní aplikace pro provádění Peer-to-Peer plateb. UX neboli User Experience pojednává o jednoduchém a intuitivním použití navržené aplikace. Práce se rovněž zabývá analýzou současného stavu, možností a hrozeb P2P (interakce probíhá napřímo mezi zúčastněnými stranami) plateb. Dále se v práci snažím za použití notace BPMN popsat některé z procesů tohoto způsobu placení. Pro sběr požadavků na výslednou aplikaci jsem uplatnil kvantitativní průzkum. Ty jsem dále rozčlenil do jednotlivých úloh, dle kterých jsem postupoval při tvorbě samotného prototypu. Jeho výsledek jsem podrobil kvalitativnímu testování, jež ukázalo, že návrh prototypu je použitelný pro reálný produkt. Následně jsem se snažil stanovit náklady, jež budou spojené s implementací a spuštěním této platformy a také určit metriky pro měření úspěchu samotné aplikace na trhu. V závěru práce jsem stanovil doporučení pro možný budoucí vývoj této mobilní platformy. Na přiloženém CD lze nalézt hotový funkční UX prototyp aplikace spolu s výsledky jednotlivých uskutečněných průzkumů.

#### **Klíčová slova**

Aplikace pro provádění Peer-to-Peer plateb, user experience v Peer-to-Peer mobilní aplikaci, uživatelské rozhraní mobilní aplikace, P2P platba, Peer-to-Peer mobilní platforma, scénáře provádění Peer-to-Peer plateb, návrh mobilní aplikace

## **Abstract**

The target of this dissertation is to design and create functional prototype of UX and GUI mobile applications for executing Peer-to-Peer payments. UX alias User Experience is about simple and intuitive usage of designed application. The thesis also deals with analysis of current status, possibilities and threats of P2P (interaction is taking place directly between involved parties) payments. Further in the dissertation I am describing several processes of this way of payment by using BPMN notation. For collection of demands for final application I applied quantitative research, which I have subsequently divided into individual tasks, I have followed these tasks when creating the prototype itself. I have subdued the result to qualitative testing, which proved that the project of prototype is usable for real product. I also tried to define the costs which will be connected with implementation and release of this platform afterwards, including determination of metrics for market success measurement of the application itself. In the conclusion of my dissertation I have specified the recommendation for possible future development of this mobile platform. Attached CD contains completed functional UX prototype of the application plus the results of individually realized researches.

#### **Keywords**

Mobile platform for Peer-to-Peer payment, user experience in Peer-to-Peer payment mobile platform, user interface of mobile application, P2P payment, Peer-to-Peer mobile platform, user experience, scenarios of making Peer-to-Peer payments, design of mobile application

## **Obsah**

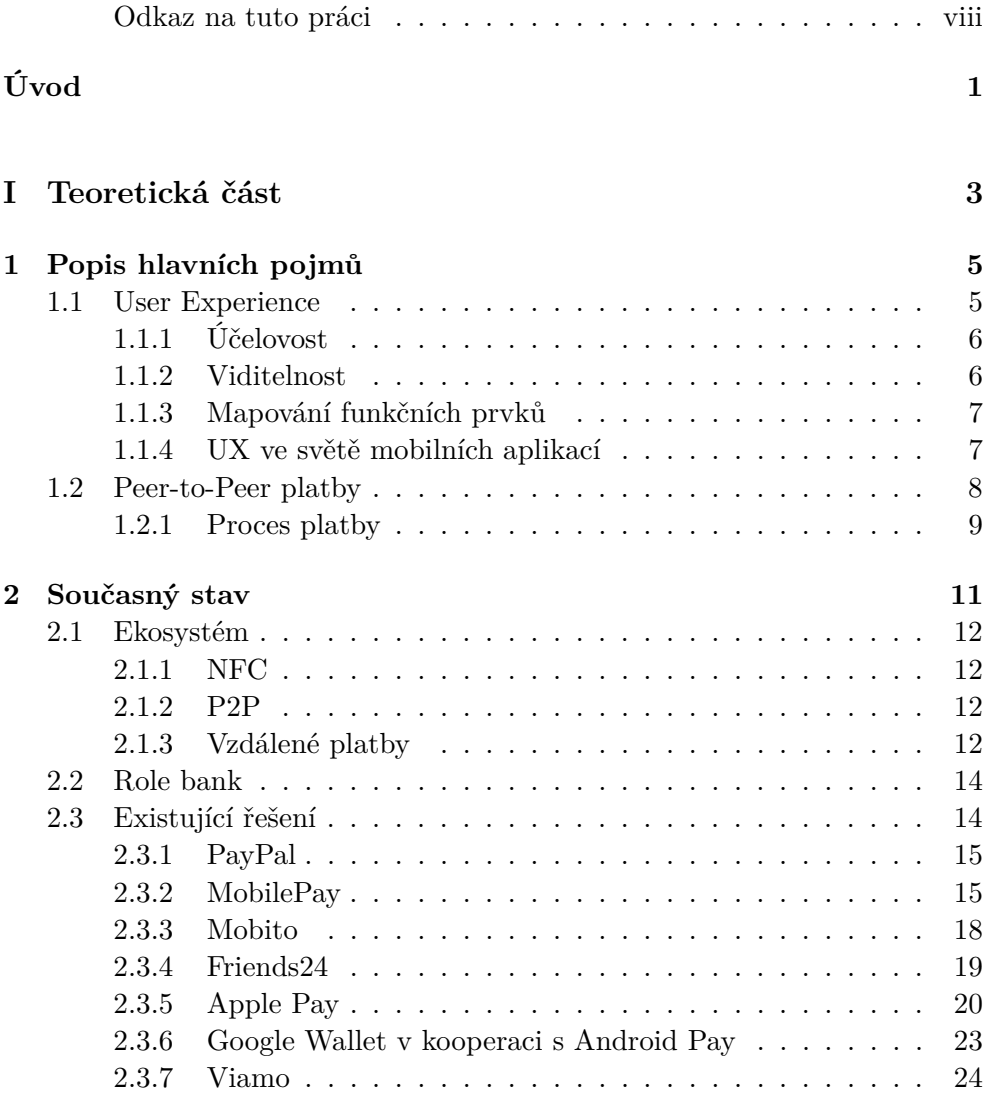

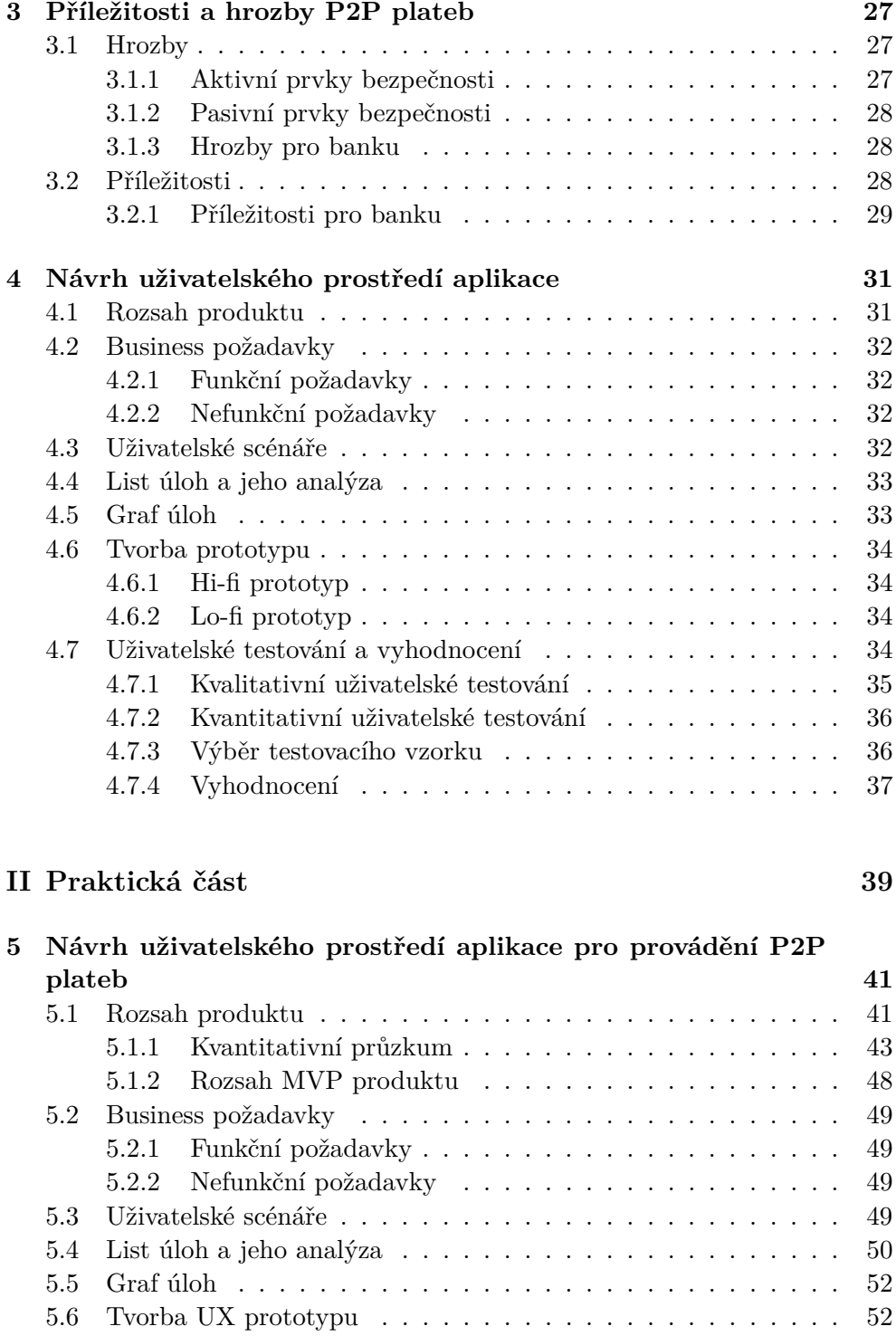

[5.7 Uživatelské testování a vyhodnocení](#page-77-0)  $\hfill\ldots\ldots\ldots\ldots\ldots\ldots\ldots\ldots\quad\hfill\hfill\blacksquare$ 5.7.1 Vyhodnocení uživatelského testování  $\hbox{ . . . . . . . . . . . 61}$ [5.7.2 Vyhodnocení vytvořeného MVP produktu](#page-79-0) . . . . . . . . 62

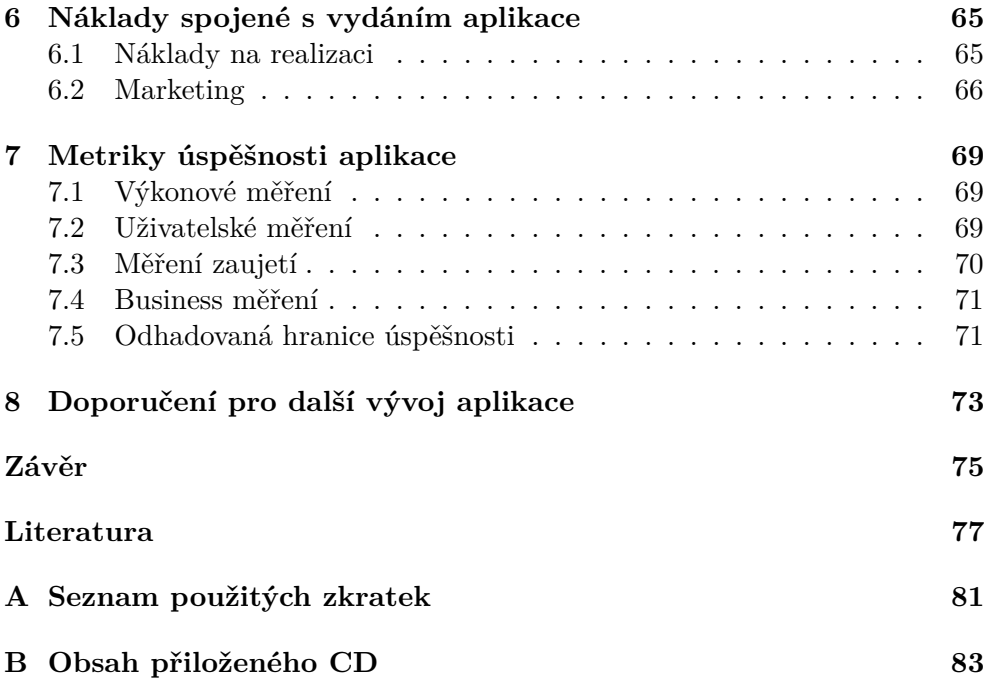

## **Seznam obrázků**

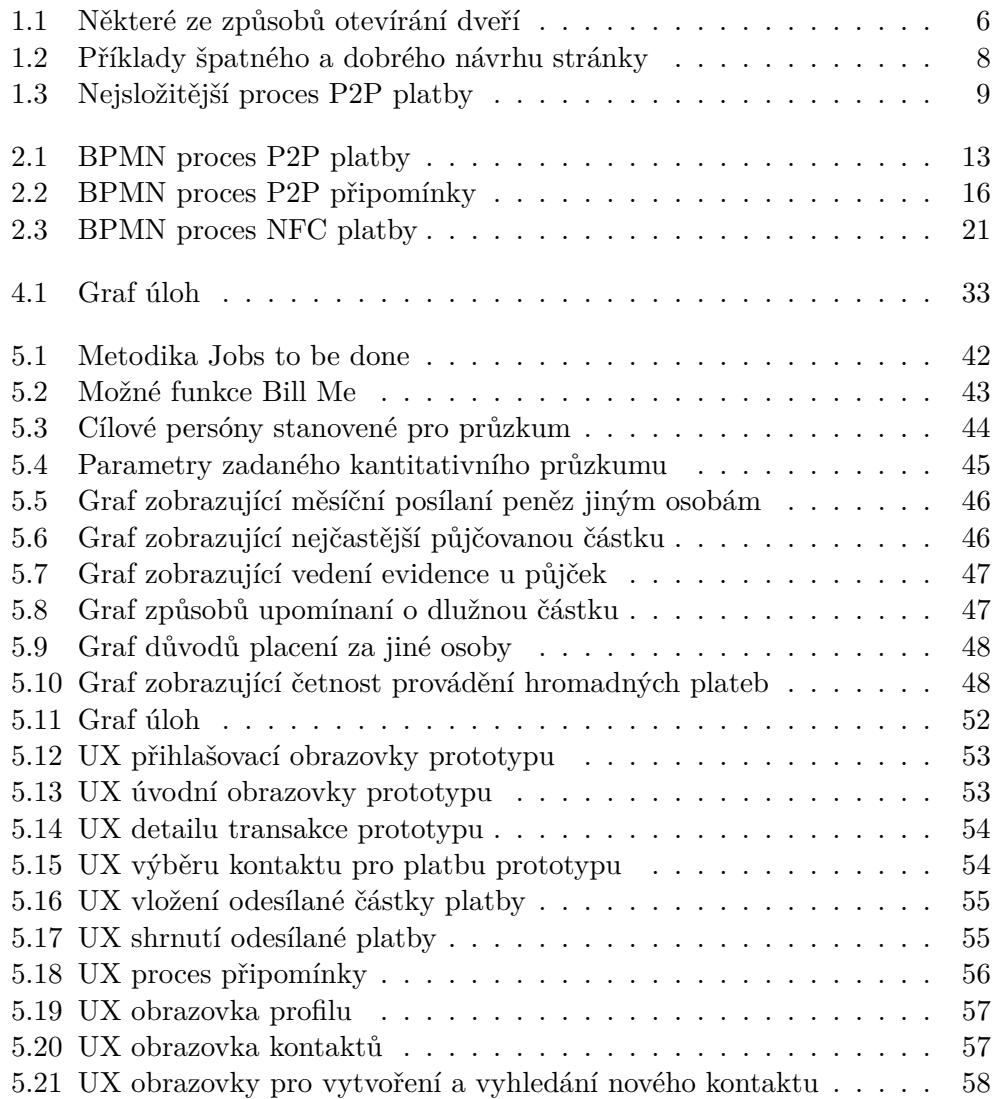

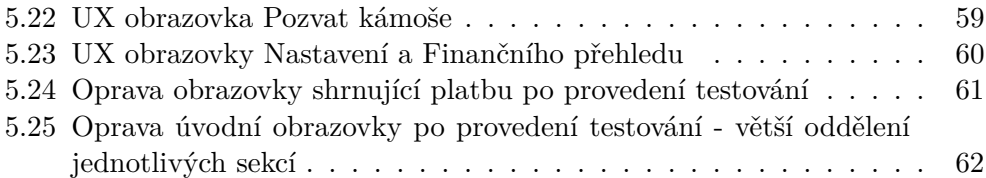

## **Seznam tabulek**

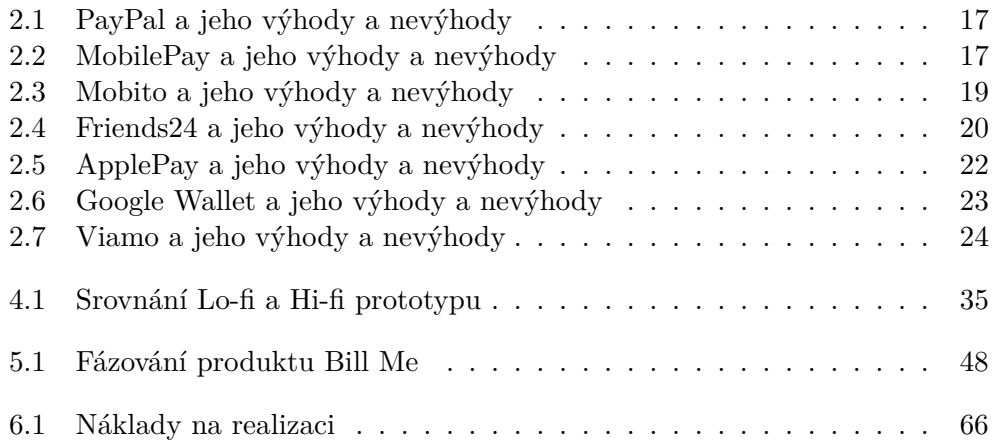

## **Úvod**

<span id="page-18-0"></span>V dnešní moderní době 21. století se firmy neustále ohánějí množstvím výrobků, které nabízejí stále větší a větší množství funkcí. Důležitá je rychlost s jakou chrlí své produkty na trh. Nad účelovostí se nikdo víceméně nepozastavuje. Přitom právě účelovost je jedním z nejdůležitějších aspektů úspěšného produktu.

Dnes máme na trhu všelijaké inteligentní předměty, které se snaží být chytřejší, než jsme my sami. Ptám se proč? Proč máme mít k dispozici si koupit chytré lžíce, které nám měří počet úkonů, jež provedu od talíře směrem k mým ústům? K čemu je nám tato informace dobrá? Obdobným příkladem může být chytrý obojek pro psa. Za sumu, kterou do něj investuji, spíše očekávám, že mého mazlíčka naučí mluvit. Místo toho mě "jen" upozorňuje, že se můj pes nachází pod vodou, vzhůru nohama, uprostřed požáru nebo rvačky. Mimo těchto užitečných zajímavostí mi dokáže říci, jakou rychlostí můj Yorkšírský teriér dokáže běžet. Opravdu k tomu, ale potřebuji tento přístroj? Nebo už jsme tak otupělí z dnešních chytrých nástrojů, že sami nepoznáme, kdy se náš mazlíček topí, nebo dokonce hoří?

Už od mala jsem vždy tíhnul k těmto tzv. smart přístrojům. Ovšem až ve věku školáka se to projevilo naplno. V té době se však jediným inteligentnějším nástrojem dal nazvat mobilní telefon, který však byl jen o něco chytřejší než můj jazyk u boty. Možná i právě proto se dal tak jednoduše ovládat a dnes na tento telefon s oblibou všichni vzpomínáme. Řeč je o legendárním telefonu Nokia 3310. Na svou dobu byl určitě vyspělým a revolučním nástrojem, obsahoval však pouze funkce, které nebyly nikterak náročné na osvojení a proto se používání tohoto zařízení těšilo veliké oblibě nezávislé na uživatelově věkové kategorii.

Bohužel dnešní nové nástroje v této jednoduchosti nepokračují a tak se postupně chytré věci stávají výsadou předškolních dětí, které ještě nemají ostych a obavy z možného poškození při používání podobných předmětů, náctiletých a celkově jen mladé generace. Problémem je fakt, že dnešní giganti na poli s moderní technologií se předhání, kdo přijde na trh s novou funkcí dříve. Už je však nezajímá, zda se bude používat.

Opakem může být firma Apple Inc., která se nesnaží být ve všech směrech první, ale čeká na vhodnou příležitost, jež zajistí, že daný produkt s novou technologickou funkcí bude nejenom pozitivně přijat širší společností, ale následně také hojně využíván. Proto jsou všechny produkty této společnosti vždy pozitivně přijaty a těší se hojné oblibě.

Proto se v této práci snažím nastínit problematiku návrhu aplikací, jež nové technologické funkce nabízejí. Dále se snažím navrhnout vhodné uživatelské prostředí mobilní platformy pro provádění Peer-to-Peer plateb, tak aby byla jednoduše použitelná pro všechny věkové skupiny. Úkolem práce je následně otestovat tento návrh na malém průzkumném vzorku a vyvodit závěry.

V teoretické části se zabývám charakteristikou pojmů user experience a Peerto-Peer plateb. Následně se snažím zmapovat současný stav problematiky spolu s příležitostmi a hrozbami plynoucích z tohoto způsobu placení. Poslední kapitola této části se snaží popsat jednotlivé fáze pro správný návrh uživatelského prostředí mobilní aplikace.

Dle takto definovaného procesu jsem následně postupoval při vlastním návrhu uživatelského prostředí mobilní aplikace pro provádění Peer-to-Peer plateb, což je detailně popsáno v praktické části této práce. Součástí je i uskutečnění kvantitativního průzkumu, který dává odpovědi na otázky spojené s možnou funkčností vyvíjeného produktu. Tato kapitola je zakončena vytvořeným funkčním UX prototypem, který jsem podrobil kvalitativnímu uživatelskému testování, kde jsem ověřil, zda je výsledný návrh použitelný. Na základě výsledků tohoto testování jsem následně vyvodil závěry pro možné nasazení produktu na trh. Zároveň jsem se i snažil sepsat reálné náklady, které jsou spojené s vydáním této mobilní platformy. V další kapitole praktické části jsem se věnoval metrikám, které je potřeba sledovat pro možné vylepšování aplikace a které jsou nezbytné pro měření její úspěšnosti. V samotném závěru práce jsem se snažil uvést možné doporučení pro další vývoj aplikace.

# <span id="page-20-0"></span>Část $\cal I$ Teoretická část

## Kapitola **1**

### <span id="page-22-0"></span>**Popis hlavních pojmů**

#### <span id="page-22-1"></span>**1.1 User Experience**

Člověka obklopuje nepřeberné množství věcí, jež každá z nich plní svou funkci. Využíváme je pro každodenní činnosti, uplatnění lidské potřeby, zpříjemnění chvil života, obohacení svého já, zkrátka pro vše co nás jen napadne. Avšak používáme tyto věci správně? Nebo nás dokonce jejich používání svým způsobem irituje? Pojem UX neboli **User Experience** má za cíl navrhnout design vytvářených věcí takovým způsobem, aby jejich používání bylo intuitivní a abychom mohli s nimi provádět úkony bez zbytečného přemýšlení. Jednoduše řečeno nám jde o to, aby se k nim člověk s radostí vracel. UX tedy nepojednává o vnitřní stavbě věcí jako je architektura, či implementace funkcí. Naopak mluví o jejich vnějším návrhu, jak k těmto produktům nebo službám přistupuje každý z nás [\[1\]](#page-94-1).

Proto je testování a komunikace s reálnými uživateli neodmyslitelnou součástí správného návrhu. Jelikož bez této fáze se designérovo vnímání návrhu konceptu neprotne s představou koncového uživatele a přístroj se tak stává v reálném světě zcela nepoužitelným.

Musíme si uvědomit, že každá věc může plnit hned několik funkcí naráz. Například dveře slouží pro otevření místnosti, hovoříme tedy o jakémsi oddělení prostorů, dále se využívají jako prvek ochrany před danou hrozbou. Existují tedy např.: protipožární, protihlukové i bezpečnostní dveře. Mohou se však používat i pro manipulaci s prouděním vzduchu, zde máme na mysli například tzv. "lítačky". Jejich nejkontroverznějším využitím je však bezesporu za účelem estetiky, kdy při jejich nevhodném návrhu, můžeme zcela znemožnit jejich snadné využití pro daný primární účel. Estetická stránka totiž zásadně ovlivňuje viditelnost prvků, jež je nejdůležitější zásadou dobrého návrhu věci či služby [\[2\]](#page-94-2). Možná si říkáte, jaký problém může nastat při otevírání dveří? Je nutné si však uvědomit, že existuje několik typů a každý z nich se může otevírat různým způsobem. Jednou musíme tlačit, jindy potáhnout a někdy dokonce i odsunout. Nastávají tedy problémy na jakou stranu či s jakou intenzitou tlačit. Pro pochopení těchto problémů právě slouží viditelnost prvků, jež se na dveřích nachází. Ty nám pak říkají, jak dveře správně otevřít. Různé způsoby otevírání dveří nám popisuje obrázek [1.1.](#page-23-2) Rozhodně by pro pochopení užívání nemělo být zapotřebí dalších instrukcí či symbolů nebo dokonce našich pokusů a omylů. Obrázek [1.1](#page-23-2) zároveň ukazuje použití vhodných vodítek, jež usnadňují uživateli pochopit, jak má člověk správně dveře otevřít.

<span id="page-23-2"></span>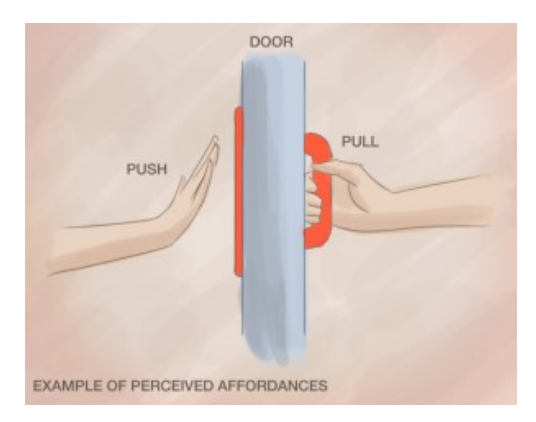

Obrázek 1.1: Některé ze způsobů otevírání dveří [\[3\]](#page-94-3)

#### <span id="page-23-0"></span>**1.1.1 Účelovost**

Samotné nahlížení na využití daného produktu nebo služby, pak může ovlivnit i použití materiálu, ze kterého je věc vyrobená. Norman A. Donald hovoří dokonce o jakési materiálové psychologii [\[2\]](#page-94-2). Zároveň tento pojem demonstruje na příkladu, kdy v jedné z ostrovních zemí firma neustále instalovala nové plexisklové bednění do čekáren, jelikož je vandalové ustavičně vybíjeli. Poté co je však vyměnili za bednění z dřevotřísky, nezaznamenávali už žádné větší škody, třebaže je vandalové už "jen" popisovali. Lze snadno tedy předpovídat, že materiál má vliv na vnímání funkčnosti věcí.

**Účelovost** nám říká, jakým způsobem lze výrobek využít. Víme, že například tlačítka se mačkají, posuvníky se posouvají a knoflíky slouží k otáčení. Pokud designér při práci pracuje správně s účelovostí, pak na první pohled poznáme, pro kterou funkci daný výrobek slouží. Složité věci si mohou žádat pro lepší pochopení určité vysvětlení navíc, ty jednodušší by však neměly [\[1\]](#page-94-1).

#### <span id="page-23-1"></span>**1.1.2 Viditelnost**

**Viditelnost** funkčnosti přístroje výrazně ovlivňuje použitelnost samotného produktu. Je důležité, aby správný návrh všech funkcí byl pro uživatele předpovídatelný. Pokud se počet funkcí rovná počtu prvků na produktu, pak jsou pro uživatele jeho jednotlivé úkony lehčeji zapamatovatelné a každý prvek si tak jednoduše spojí s danou funkcí. Pokud naopak máme přístroj, jehož množství funkcí výrazně převyšuje počet prvků k ovládání, je velice pravděpodobné, že při špatném návrhu nastanou problémy s jeho obsluhou [\[2\]](#page-94-2).

Samozřejmostí je, že ovládací prvek musí být dostatečně viditelný. V opačném případě totiž hrozí, že danou funkčnost nebude nikdo využívat, neboť funkční element nepostřehne.

#### <span id="page-24-0"></span>**1.1.3 Mapování funkčních prvků**

Neméně důležitým faktorem je i samotné mapování prvku s provedením daného úkonu přístroje. Pokud je toto mapování přirozené a uživatel ihned vidí či cítí zpětnou vazbu, je následné spojení mezi ovládacím prvkem a jeho funkcí snazší k zapamatování. Můžeme si toto přirozené mapování demonstrovat na jednoduchém příkladu automobilového vozidla, kde pro pohyb auta na levou stranu musíme otočit volantem doleva. Mezi pohybem vozidla a otáčením volantu existuje logická souvislost. Uživatel navíc ihned dostává zpětnou vazbu a tak si toto chování jednoduše a velice rychle osvojí.

#### <span id="page-24-1"></span>**1.1.4 UX ve světě mobilních aplikací**

Vše co bylo doposud zmíněno obecně o User Experience samozřejmě platí i o tvorbě designu pro mobilní aplikace. Jednotlivé kroky návrhu UX a samotného prototypu popíšu detailněji v kapitole [4](#page-48-0) Návrh uživatelského prostředí aplikace.

Celý návrh by se však měl držet hesla: "Nenuťte uživatele přemýšlet!". Znamená to jediné, a sice, že uživatel by měl při prvním pohledu na aktuální stránku aplikace ihned vědět, jaké možnosti mu nabízí a co má učinit, aby se posunul v procesu kupředu, popřípadě jak se vrátit na předchozí krok [\[4\]](#page-94-4). Na obrázku č. [1.2a](#page-25-2) lze vidět špatný návrh stránky, který nutí uživatele přemýšlet. Zapříčiněno je to především špatným rozvržením layoutu<sup>[1](#page-24-2)</sup> stránky, které je velice nepřehledné. Naopak obrázek č. [1.2b](#page-25-3) představuje podstatně lepší návrh stránky, kde rozvržení jednotlivých prvků působí více uspořádaně.

Samostatným tématem zde jsou odkazy a prolinky na jiné stránky. U prvků, jež někam odkazují, kde zejména se jedná o tlačítka, by mělo být rozpoznáno, že lze na ně kliknout. Jejich grafické vyjádření by tedy mělo být jednoznačně odlišeno od ostatních prvků. Jde nám o to, aby uživatel zbytečně nepřemýšlel, zda jde na tlačítko "kliknout" či nikoliv. Může se zdát, že se jedná o maličkosti, ale čím více se těchto malicherností nashromáždí, tím více se uživatel na stránce jednodušeji ztratí, případně může zapomenout, s jakým úmyslem na stránku přišel.

<span id="page-24-2"></span><sup>1</sup>Layout představuje grafické rozvržení stránky.

#### <span id="page-25-2"></span><span id="page-25-1"></span>1. Popis hlavních pojmů

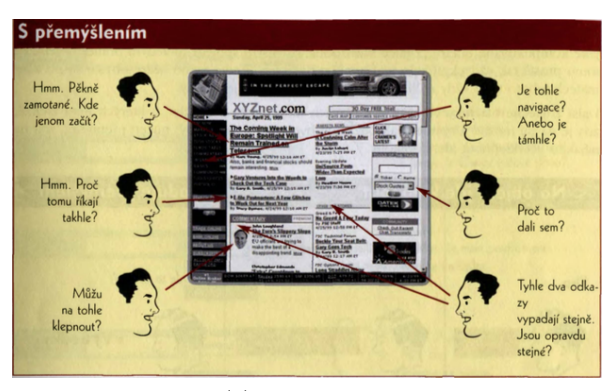

(a) špatný návrh

<span id="page-25-3"></span>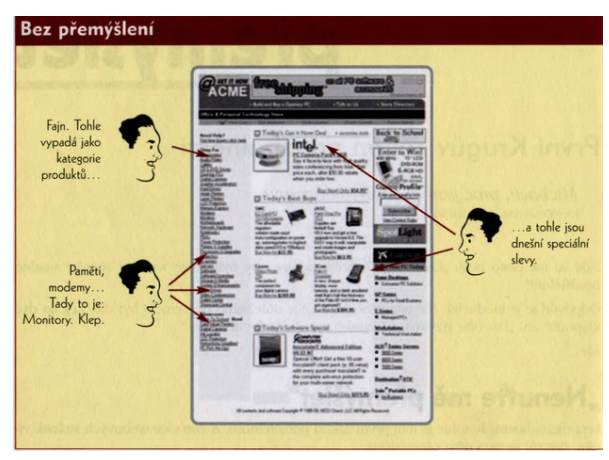

(b) dobrý návrh

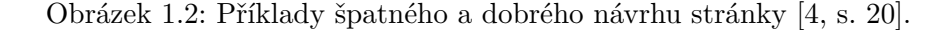

#### <span id="page-25-0"></span>**1.2 Peer-to-Peer platby**

Samotný pojem **Peer-to-Peer** (P2P) představuje model, ve kterém spolu dva subjekty komunikují na přímo (řeč je především v oblasti nákupu a prodeje komodit nebo služeb) bez vstupu mezičlánku v podobě třetí strany.

V oblasti plateb to především znamená, že nakupující provádí platbu přímo prodávajícímu. Děje se tak pomocí elektronického převodu peněz skrze aplikaci v mobilním telefonu nebo jakémkoliv počítači, jež má přístup na internet.

Kvůli absenci třetí strany se zde vyskytuje větší riziko při případném selhání nedoručení služby (výrobku) nebo jeho nedostatečné kvality či nezaplacení ze strany nakupujícího. Vyvážením může být nižší transakční poplatek nebo cena produktu [\[5\]](#page-94-5). Předpokládá se, že vznik P2P plateb souvisí s eCommerce[2](#page-25-4) , kde P2P proces byl jeden ze způsobů nově vzniklého elektronického

<span id="page-25-4"></span><sup>2</sup> *"e-Commerce (někdy též eCommerce) je souhrnné označení pro veškeré elektronické obchodování nebo elektronický obchod, tedy pro obchodování na internetu"* [\[6\]](#page-94-6).

obchodování. K jeho masivnímu rozvoji došlo s přispěním vývoje chytrých telefonů, které tuto službu ještě více zjednodušují.

#### <span id="page-26-0"></span>**1.2.1 Proces platby**

Velikou výhodou samotného procesu platby je fakt, že posílající nemusí znát bankovní účet cílové osoby. O to se postará sama aplikace. Pro inicializaci platby stačí vědět telefonní číslo, email nebo kontakt v podobě sociální sítě, na níž je následně kontaktován příjemce.

Nutným předpokladem pro úspěšnou transakci peněžní částky je fakt, že oba její účastníci mají v aplikaci své uživatelské účty synchronizovány s bankovními účty. V případě, že cílová osoba nemá otevřený účet v aplikaci, je mu odeslán odkaz k jeho vytvoření nebo zadání bankovního účtu pro úspěšné dokončení transakce.

<span id="page-26-1"></span>Uživatel, který iniciuje transakci, vybere v kontaktech cílový subjekt, kterému chce zaplatit/poslat peníze. Následně zadá částku a potvrdí platbu. Na pozadí aplikace probíhá proces, který převede z jednoho bankovního účtu, který je spárován s uživatelským účtem iniciátora platby, na druhý, jež je rovněž spárován s účtem v aplikaci. Obrázek č. [1.3](#page-26-1) nám ukazuje nejsložitější proces P2P platby, kde příjemce nemá vytvořený účet v aplikaci.

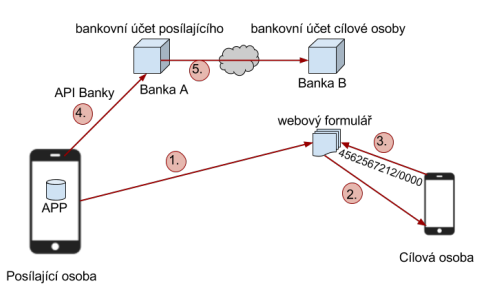

Obrázek 1.3: Nejsložitější proces P2P platby Zdroj: autor

## Kapitola **2**

### **Současný stav**

<span id="page-28-0"></span>Uběhlo 6 let od roku 2011, kdy se poprvé na českém trhu objevily tzv. bezkontaktní platební karty. Zpočátku byla tato forma placení převzata širší společností velice skepticky, avšak jak se později ukázalo, dokázala si najít svou cestu a dnes již patří mezi běžné způsoby placení. Aktuální průzkumy totiž ukazují, že šest plateb z deseti je provedeno právě pomocí bezkontaktní karty.

Z tohoto poznání je evidentní – lidé chtějí co možná nejjednodušší a nejrychlejší formu platby. V následujících letech se dá očekávat, že tento trend bude nadále vzrůstat a v příštích letech vzniknou další nové trendy v oblasti bezkontaktního placení, které budou pro uživatele ještě více intuitivní a jednodušší.

K vytvoření P2P platformy pro uskutečnění mobilních plateb je zcela klíčové mít možnost kooperovat s bankovními účty různých bankovních subjektů. V průběhu roku 2018 má nabýt účinnosti směrnice PSD2 Evropské unie, která bankám EU přikazuje zpřístupnit API[3](#page-28-1) pro subjekty třetích stran, jež budou mít odpovídající certifikaci [\[8\]](#page-94-7). Skrze toto rozhraní bude možné přistupovat do bankovních dat a realizovat tak platby. Bohužel pohled bank na připravenou regulaci je velice skeptický. Myslí si, že nově nařízená norma jim znevýhodní postavení na trhu. Naopak je potřeba se na ní dívat jako novou příležitost pro zvýšení prestiže či získání nových klientů. Pokud vznikne jistá synergie mezi zmiňovaným subjektem třetí strany a právě bankou, je možné, aby všechny tři strany včetně klienta byly spokojené.

Myšlenka společných dat pro provozování plateb mezi bankami není radikální, neboť o něco podobného se tuzemské bankovní instituce snaží již delší dobu. Bohužel se ale nedokázaly prozatím dohodnout na podmínkách realizace a tak do toho vstupuje EU. Pro koncového uživatele je však, bez ohledu na vzájemnou synergii mezi bankou a prostředníkem plateb, tato směrnice EU velice dobrou zprávou, jelikož umožní vzniku jedné a zároveň i jediné aplikace, kterou musí mít, aby mohl odesílat platby na kteroukoliv z bank.

<span id="page-28-1"></span><sup>3</sup>API je rozhraní pro programování aplikací, kdy s jeho pomocí se lze jednoduše napojit na služby třetích stran a využívat tak jeho naprogramované funkce [\[7\]](#page-94-8).

#### <span id="page-29-0"></span>**2.1 Ekosystém**

Ještě před pár lety šlo zaplatit mobilem pouze v případě, že měl speciální nálepku. Dnes se celý proces neustále optimalizuje a zjednodušuje, což vede k neustálému nárůstu placení skrze mobilní zařízení.

V terminologii mobilních plateb lze identifikovat tyto 3 varianty [\[9\]](#page-94-9):

- $\bullet$  NFC<sup>[4](#page-29-4)</sup>
- $\bullet$  P<sub>2</sub>P
- vzdálené platby

#### <span id="page-29-1"></span>**2.1.1 NFC**

**NFC** je poměrně mladá technologie, která umožňuje komunikovat na frekvenci 13,56 MHz na velmi malé vzdálenosti, obvykle jednotky cm. Rychlost přenosu dat záleží na použitém standardu, ale pohybuje se od 106 kbit/s do 424 kbit/s. Komunikace probíhá na stejné frekvenci, a pokud vynecháme fyzikální složitosti, pak je-li zařízení v dosahu vysílání, je mu umožněno navázat s vysílacím zařízením komunikaci.

#### **2.1.1.1 Bezpečnost**

Tato technologie není nikterak zabezpečená a veškerá komunikace probíhá v otevřené formě. NFC proto spoléhá, že průběh komunikace si jednotlivé strany zabezpečí na vyšších vrstvách. Jelikož však nejčastějším využitím NFC je funkce peněženky v mobilu, pak by bylo vhodné tuto komunikaci nějak zabezpečit. Možným řešením je zde standard NFC-SEC. Tento standard vytváří zabezpečený kanál pro obě komunikující strany. Skládá se ze dvou služeb. První slouží k bezpečné výměně klíčů pro vlastní potřebu a druhá je přímo na sestavení zabezpečeného kanálu [\[11\]](#page-95-0).

#### <span id="page-29-2"></span>**2.1.2 P2P**

Tento způsob placení jsme si zevrubně popsali v kapitole [1.2](#page-25-0) Peer-to-Peer platby. Na obrázku č. [2.1](#page-30-0) vidíme přehledně celý proces platby modelovaný v notaci BPMN.

#### <span id="page-29-3"></span>**2.1.3 Vzdálené platby**

Princip **vzdálených plateb** je následující. Uživatel si stáhne aplikaci podporující tuto formu platby a následně do ní vloží parametry svých platebních karet. Při platbě na internetu poté vybere možnost placení touto formou, opíše

<span id="page-29-4"></span><sup>4</sup>NFC (Near-Field Communication) umožňuje uživatelům provádět na velmi krátkou vzdálenost přenos informací skrze dvě zařízení podporující tento způsob komunikace [\[10\]](#page-95-1).

<span id="page-30-0"></span>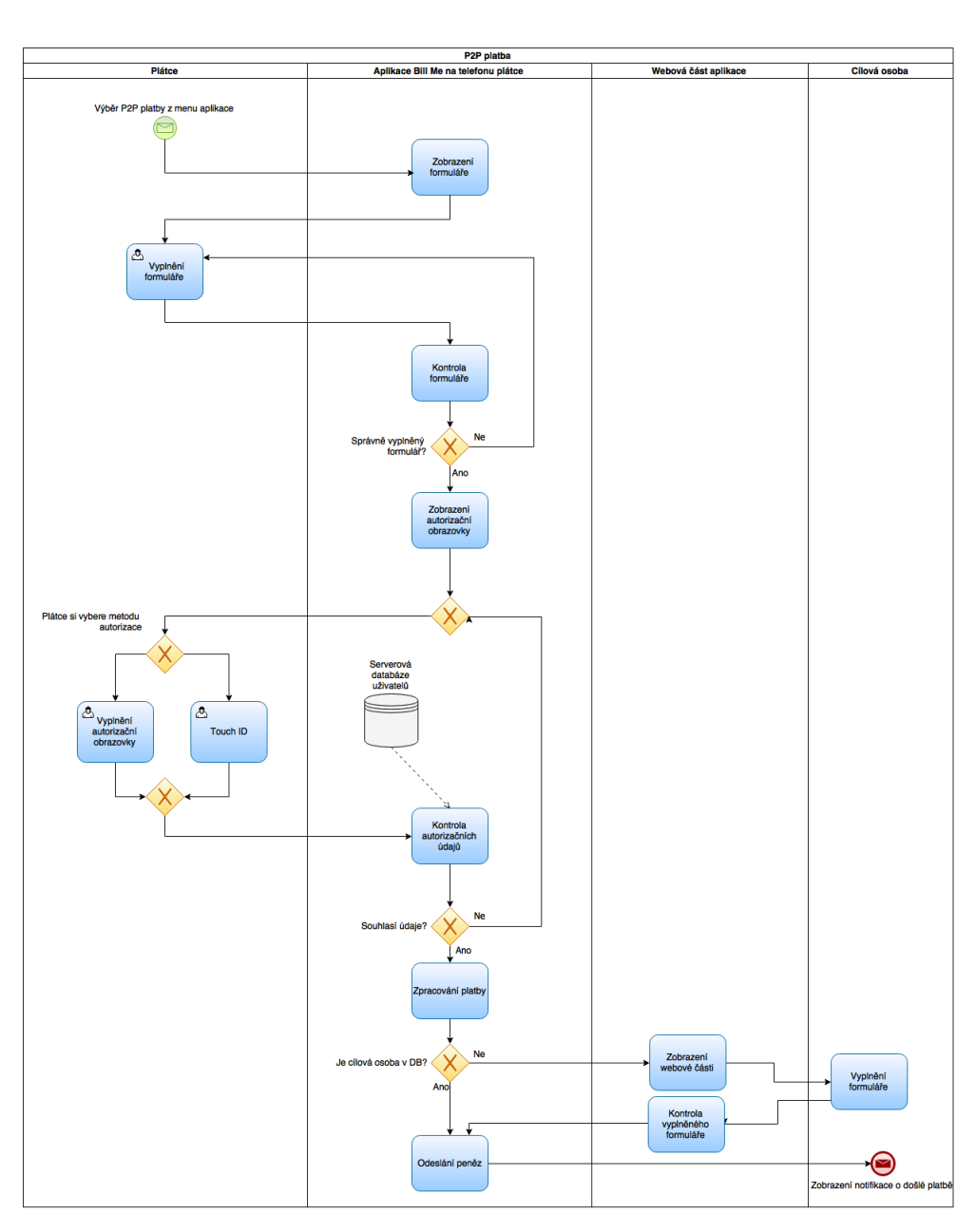

Obrázek 2.1: BPMN proces P2P platby [\[12\]](#page-95-2)

do aplikace kód (většinou se jedná o naskenování QR kódu<sup>[5](#page-30-1)</sup>), který identifikuje kupované zboží a potvrdí zvoleným bezpečnostním kódem platbu [\[9\]](#page-94-9).

<span id="page-30-1"></span><sup>5</sup> Jedná se o technologii přenosu informací.

#### **2.1.3.1 Bezpečnost**

Komunikace probíhá s centrálním serverem, kde se využívá dvoufaktorová autentizace. V prvním kroku se ověřuje uživatelům zadaný bezpečnostní kód a ve druhém ID mobilního telefonu. Při zadávání karet se navíc tradičně kontroluje i bezpečnostní kód karty, avšak pouze jen jednou. Pokud tedy ztratíte telefon, ohrožení závisí na kvalitě zadaného bezpečnostního kódu sloužící k ověření platby. Další možností je zablokování samotné karty.

#### <span id="page-31-0"></span>**2.2 Role bank**

Než směrnice PSD2 Evropské unie nabude účinnosti, jsou možným průkopníkem mobilního placení pouze poskytovatelé platebních karet nebo bankovní instituce, jelikož třetí subjekty bez spolupráce s bankou platby nemohou provádět. Ovšem jak již bylo řečeno, pro větší revoluci v oblasti mobilních plateb jsou banky zatím opatrné. Oficiálním důvodem je hlavně jejich bezpečnost. Důležité je však říci, že platba mobilem je víceméně stejně (ne)bezpečná jako platba bezkontaktní kartou. Naopak díky mobilním antivirovým aplikacím mohou být zabezpečovací prvky ještě daleko robustnější. V současné době platbu pomocí NFC poskytuje již většina tuzemských bank. Platbu na kontakt, tedy P2P však zatím nabízí pouze Česká Spořitelna a mBank [\[13\]](#page-95-3). Ostatní banky zatím vyčkávají.

#### <span id="page-31-1"></span>**2.3 Existující řešení**

Dnes už existuje plno možností, jak platit mobilem. Bohužel na všech řešení lze identifikovat několik nešvarů, jež tuto možnost znehodnocují. Asi nejznámějším řešením v Evropě je **PayPal**, dále např. **Google Wallet** nebo **MasterCard mobile**, o němž jsme již hovořili v kategorii vzdálených plateb [2.1.3.](#page-29-3) V sousedním Slovensku již nějakou dobu funguje **Viamo**. Řešení velkého a silného konkurenta v podobě **Apple Pay**, které však zatím nenabízí možnost Peer-to-Peer plateb. Velice oblíbenou aplikací je i **MobilePay**, bohužel se však jedná jen o řešení pro severské země. Obdobných aplikací v zahraničí je více, vybírám však ty nejvíce oblíbené a používané. Nejznámější tuzemskou aplikací byla bezesporu **Mobito**, jejíž provoz byl však pro nenaplnění velkých ambicí před dvěma lety ukončen. Nabízenou alternativou může být i **Friends24** od České spořitelny. Ta má však plno omezení.

Další z možností je i kooperace platebního institutu s telefonními operátory. Do mobilu se vloží speciální SIM karta podporující NFC a následně celý proces placení probíhá stejně jako skrze bezkontaktní karty – takováto forma spolupráce funguje například mezi Fio a.s. a O2 Telefonica.

#### <span id="page-32-0"></span>**2.3.1 PayPal**

**PayPal** řešení je velice podobné již popisovanému MasterCard mobile. Rovněž tedy předpokládá synchronizaci platebních karet v aplikaci. Díky tomu může uživatel posílat peníze na kontakt. Pokud cílová osoba nemá otevřený účet, pak se mu odešle webový odkaz skrze který má možnost vložit číslo účtu, popřípadě si rovnou vytvořit uživatelské konto.

Aplikace umožňuje i upomínky o dlužné částky. Opět zcela jednoduše vyberu kontakt, kterému připomínku chci odeslat, vyplním částku a odešlu. Příjemce si pak může vybrat, zdali ji potvrdí či odmítne zaplatit. V kladném případě dokončí proces zaplacení v aplikaci a dlužná částka se odešle žadateli. Dále obsahuje jednoduchý přehled přijatých i odeslaných plateb. Na obrázku č. [2.2](#page-33-0) vidíme přehledně celý proces připomínky modelovaný v notaci BPMN<sup>[6](#page-32-2)</sup>.

Jednotlivé výhody a nevýhody nám uvádí tabulka č. [2.1.](#page-34-0) Největší nevýhodou zde jsou poplatky nemalých částek, které si tato aplikace z transakce strhává. Pokud chceme někomu poslat 100 korun českých, pak si PayPal naúčtuje 13 Kč navíc za zprostředkování platby. Asi si říkáte, že se nejedná o horentní sumy, pokud má ovšem aplikace za cíl tzv. mikrotransakce, kdy odesíláme sice malé částky, ale zato poměrně často, můžeme na poplatcích zaplatit měsíčně velkou sumu peněz, jež už nebude ve výsledku zanedbatelná. U zasílání menších částek je rozdíl ještě více markantní. Pošleme-li někomu jen 10 Kč, celkem zaplatíme dokonce 20 Kč, což je už stoprocentní navýšení původní částky. Pro mikrotransakce je tedy tato aplikace velice nevhodná. Další nevýhodou je spárování s platební kartou, díky kterému se nevyhneme placení poplatků karetním společnostem.

PayPal navíc umožňuje zvolit si typ platby (business and non-business) a v závislosti na něm platí dané poplatky posílající nebo přijímací. Kvůli absenci NFC či QR podpory mají však obchodní platby velice omezené použití [\[10\]](#page-95-1).

#### **2.3.1.1 Bezpečnost**

Zabezpečení probíhá skrze autentizaci, tzn., uživatel se prokazuje pomocí Touch ID[7](#page-32-3) nebo uživatelského hesla zadaného při registraci účtu. Při vkládání karty do aplikace se standardně kontroluje její bezpečnostní kód.

#### <span id="page-32-1"></span>**2.3.2 MobilePay**

Aplikaci **MobilePay** lze už nazývat jakousi platformou pro mobilní placení. Nejenom, že poskytuje možnost klasického poslání peněz na kontakt. Navíc však umožňuje i platby u obchodníka. Jednoduše pomocí NFC, bluetooth<sup>[8](#page-32-4)</sup>

<span id="page-32-2"></span><sup>6</sup>BPMN je zkratkou pro notaci, která je určená pro modelování procesů, zejména podnikových.

<span id="page-32-3"></span> $^{7}\rm{Modul}$ umožňující ověření totožnosti uživatele pomocí otisku prstu.

<span id="page-32-4"></span> ${}^{8}$ Technologie pro přenos dat mezi dvěma zařízeními, které ji podporují.

#### 2. Současný stav

<span id="page-33-0"></span>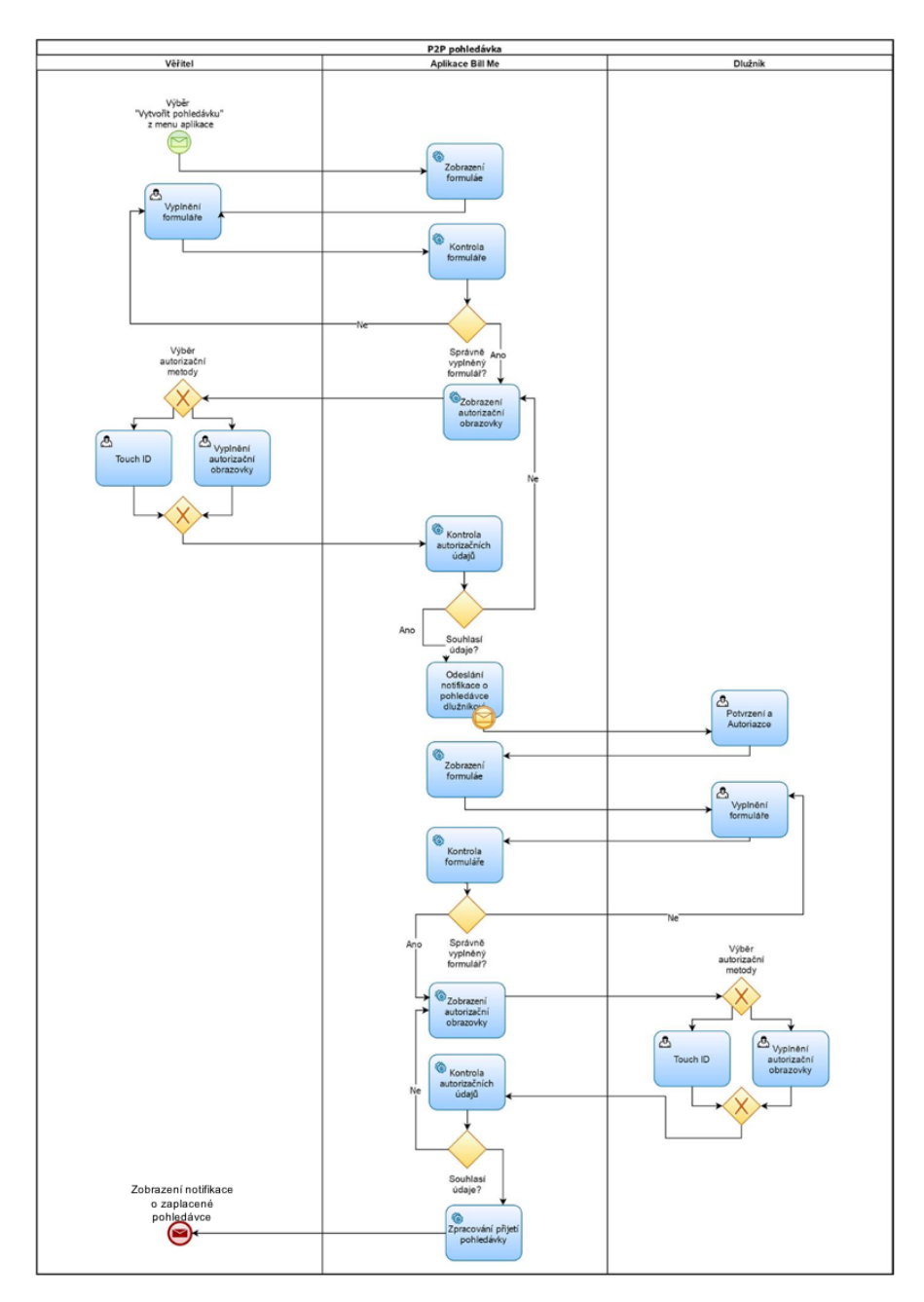

Obrázek 2.2: BPMN proces P2P připomínky [\[12\]](#page-95-2)

nebo QR kódu, kdy uživatel aplikace pokud je v dosahu (v případě bluetooth a NFC) obdrží notifikaci o celkové platbě nebo si ji v aplikaci naskenuje pomocí vystaveného QR kódu od obchodníka. Následně stačí již jenom platbu potvrdit. Tyto platby vyžadují možnosti expresních neboli instantních plateb, kdy jsou peníze převedeny během několika pár sekund a MobilePay tuto formu

<span id="page-34-0"></span>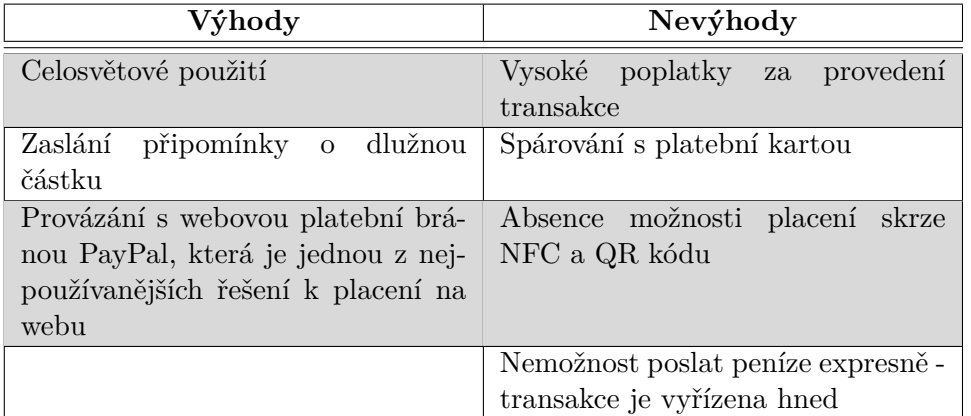

Tabulka 2.1: PayPal a jeho výhody a nevýhody Zdroj: autor

převodu umožňuje.

Aplikace dále umožňuje zobrazení přehledu odeslaných a přijatých plateb, poslat kamarádovi připomínku, zobrazení mapy s pozicemi obchodníků, kteří podporují MobilePay. Novinkou je možnost naskenování zaplacené faktury. Pro uplatnění reklamace si uživatel nemusí fyzicky uschovávat účtenky, stačí, když je bude mít v aplikaci.

Výhodou je, že poplatky hradí banka, uživatel tak při transakcích nehradí žádné peníze navíc [\[14\]](#page-95-4). Prostřednictvím MobilePay lze navíc přispět zasláním libovolné částky neziskovým organizacím. Komu a na co může uživatel přispět, vidí ve své aplikaci. Přednosti a nevýhody shrnuje následující tabulka č. [2.2.](#page-34-1)

Tabulka 2.2: MobilePay a jeho výhody a nevýhody Zdroj: autor

<span id="page-34-1"></span>

| Výhody                             | Nevýhody                             |
|------------------------------------|--------------------------------------|
| Poplatky za provedení transakce    | Zatím pouze v Dánsku, Norsku         |
| hradí banka                        | a Finsku                             |
| Zaslání připomínky o dlužnou       | Spárování s platební kartou          |
| částku                             |                                      |
| Možnosti placení skrze NFC a QR    | Chybí anglická lokalizace - aplikace |
| kódu                               | je pouze v tuzemském jazyce          |
| Instantní platby                   |                                      |
| Skenování účtenky pro pozdější re- |                                      |
| klamaci                            |                                      |

#### **2.3.2.1 Bezpečnost**

K ověření uživatele dochází se zadáním nastaveného bezpečnostní hesla k účtu nebo pomocí Touch ID. Při vkládání karty do aplikace se opět kontroluje její bezpečnostní kód.

#### <span id="page-35-0"></span>**2.3.3 Mobito**

Za platformou **Mobito** stojí společnost MOPET CZ a.s., která do ní vkládala veliké ambice. Bohužel nedošlo k jejich naplnění a tak 1. prosince 2015 byla nucena ukončit provoz služby Mobito.

Mobilní aplikace podporovala mimo operačních systémů iOS a Android i starší verze mobilů, především se jednalo o v té době velice používané telefony značky Nokia, jež běžely na OS Symbian.

Tato služba dokázala spárovat bankovní účet s telefonním účtem uživatele a na základě toho, pak provádět transfery peněz. Platforma spolupracovala s některými českými bankami, jejichž klienti ji mohli používat zcela bez omezení. Pro uživatele, kteří neměli bankovní účet u spřátelené banky, zde byla možnost si nahrát peníze do tzv. Mobito peněženky. Po tomto vložení již mohli využívat všechny výhody této mobilní platformy.

Mezi avizované služby patřilo posílání peněz kamarádům, placení na internetových portálech, dobití kreditu a platba v obchodě. V případě, že cílový kamarád, kterému se odesílaly peníze, měl rovněž účet v aplikaci, obdržel peníze ihned během několika sekund. V opačném případě obdržel sms s instrukcemi, dle kterých mohl vytvořit účet nebo zadat bankovní účet, na který se následně odeslaly peníze. Pokud tak neučinil do 14 dnů od obdržení zprávy, byly peníze vráceny zpět odesílateli. Za podmínky, že se jednalo o klienty spolupracujících bank, byli tito uživatelé zproštěni od hrazení veškerých poplatků, jež jsou s procesem platby spojeny. V případě, kdy uživatel aplikace posílal peníze přes již avizovanou Mobito peněženku, poté se na něj mohly vztahovat některé poplatky. Z nichž ten největší byl účtován pro vložení peněz do samotné peněženky.

Dobití kreditu probíhalo jednoduše, kdy vlastník aplikace zvolil možnost dobití spolu s vyplněnou výší částky. Služba poté rozpoznala o kterého mobilního operátora se jedná a odeslala mu požadavek o navýšení kreditu telefonu. Mobilní operátor obratem zaslal zákazníkovi informace o potvrzení dobití.

Platba za služby ve vybraných obchodech probíhala následovně. Při vyúčtování člověk sdělil své telefonní číslo a následně mu obchodník na něj skrze aplikaci zaslal požadavek na zaplacení, který platící následně jen potvrdil [\[15\]](#page-95-5).

Největším problémem projektu byla v té době pravděpodobně ještě nízká mobilní gramotnost vlastníků mobilních zařízení, která zapříčinila, že tato aplikace nebyla širší společností využívána. Na tomto faktu se podílely i tehdejší nízké úrovně technologií. Nebyl totiž možný jednoduchý přenos informací, který by byl vhodný pro mobilní placení. Řeč je především o technologii NFC či QR kódu. Pod označením platformy bychom si navíc představovali komplexnější řešení služby a představení i jiných funkcí než je jenom poslání peněz. V poslední řadě se na neúspěchu podepsala také nedostatečná podpora
ze strany bank, které se buď zapojily do projektu, ale nikterak se dále již výrazně neiniciovaly, nebo se zcela vyhnuly jakékoliv spolupráce.

Aplikace naopak dokázala propojit uživatelský účet přímo s účtem v bance, čímž se zbavila závislosti na karetních společnostech, které si rovněž účtují za své služby další poplatky. Podstatné shrnutí podává tabulka č. [2.3.](#page-36-0)

<span id="page-36-0"></span>

| Výhody                                                                                                    | Nevýhody                                                                               |
|----------------------------------------------------------------------------------------------------|----------------------------------------------------------------------------------------|
| V případě, že se jednalo o klienta<br>spřátelené banky, poplatky za pro-<br>vedení transakce hradila banka | Při využití Mobito peněženky se<br>platily nemalé poplatky                             |
| Jednoduché dobití kreditu telefonu                                                                         | Chyběla podpora dalších technolo-<br>gií (v té době se jednalo zejména<br>o Bluetooth) |
| Instantní platby pro klienta spolu-<br>pracujících bank                                                    | Nedostatečná podpora bank                                                              |
| Tuzemské řešení                                                                                            | Nízká úroveň technologií a mobilní<br>gramotnosti ve společnosti                       |

Tabulka 2.3: Mobito a jeho výhody a nevýhody Zdroj: autor

#### **2.3.3.1 Bezpečnost**

Pro přihlášení do aplikace i následné potvrzení platby je požadováno zadání bezpečnostního kódu, který je spárován s Vaším telefonním číslem. Serverová komunikace probíhá na zašifrovaném síťovém protokolu. Po určité době nečinnosti dochází k automatickému odhlášení z aplikace. Navíc je možné si nastavit výši maximálních plateb.

#### **2.3.4 Friends24**

**Friends24** je aplikace České spořitelny a z tohoto důvodu musí být iniciátor platby vždy jejím klientem, neboť se přihlašuje stejným účtem jako do internetového bankovnictví. Toto řešení pokrývá pouze možnost posílání peněz na kontakt. Příjemce už nemusí být klientem banky a tudíž i vlastníkem dané aplikace. Oznámení o platbě mu přijde skrze nástroj, který zvolí posílající. Nejčastěji se jedná o sms zprávu nebo e-mail či messenger<sup>[9](#page-36-1)</sup>. V této zprávě obdrží i odkaz do webové části řešení, kde zadává číslo cílového účtu. To si už následně služba pro další platby zapamatuje [\[16\]](#page-95-0).

I přes počáteční nadšení se však aplikaci nepodařilo příliš prosadit a rozhodně není tak využívána, jak se předpokládalo. Děje se tak proto, jelikož

<span id="page-36-1"></span> $9$ Messenger je služba, která nabízí možnost komunikace mezi lidmi obdobným způsobem jak sms zprávy. Jelikož však využívá datového tarifu, nedochází k platbě za každou zprávu zvlášť.

služba nenabízí nic navíc kromě již zmíněných Peer-to-Peer plateb. Rozšíření mezi více uživateli rovněž brání i nemožnost vlastnit aplikaci bez účtu u České spořitelny. Jednotlivé plusy a mínusy přehledně zobrazuje tabulka č. [2.4.](#page-37-0)

<span id="page-37-0"></span>

| Výhody                             | Nevýhody                           |
|------------------------------------|------------------------------------|
| Tuzemské řešení                    | Řešení pro klienta jedné banky     |
| Možnost zaheslování transakce      | Pouze jedna funkce - poslání peněz |
|                                    | na kontakt                         |
| Příjemce není vázán danou aplikací | Platba neprobíhá instantně         |
| Vysoká bezpečnost přihlášení       |                                    |
| Žádné poplatky při provádění       |                                    |
| transakcí                          |                                    |

Tabulka 2.4: Friends24 a jeho výhody a nevýhody Zdroj: autor

#### **2.3.4.1 Bezpečnost**

Přihlášení probíhá stejně jako do internetového bankovnictví. Dá se tedy očekávat, že zabezpečení bude minimálně na dostatečné úrovni. Následující komunikace mezi příjemcem a iniciátorem platby probíhá zašifrovanou formou. Aplikace navíc umožňuje zaheslovat platbu pomocí vloženého hesla, které musí iniciátor cílové osobě poskytnout. Je vhodné sdělit tento kód člověku jinou formou než probíhá samotná platba, například v telefonním hovoru.

## **2.3.5 Apple Pay**

**Apple Pay** je řešení nabízené společností Apple Inc. zejména pro svůj operační systém iOS. Postupně se však dostalo na všechny jeho zařízení včetně iPadu, Apple Watch a Macu. Pomocí Apple Pay se dá rovněž platit i na webu a ve vybraných obchodech.

I tato platforma stojí na principu synchronizace s platební kartou. Díky tomu však dokážeme platit i na běžných terminálech, jež podporují bezkontaktní platbu, pomocí technologie NFC. Proces probíhá velice jednoduše. Přiložíme zařízení k terminálu a následně platbu jen potvrdíme. Velice působivé a hlavně návykové řešení.

Prostřednictvím Apple Pay lze platit nově i na webu skrze prohlížeč Safari. Dává tedy tušit, že zařízení, ze kterého chceme platit, musí být od této Kalifornské společnosti. V kladném případě, lze provádět platby tohoto druhu i přímo v aplikacích třetích stran. Proces je opět intuitivní. Vyberu možnost platby přes Apple Pay, následně mi přijde notifikace o platbě na zařízení, kterou jen potvrdíme [\[17\]](#page-95-1). Na obrázku č. [2.3](#page-38-0) vidíme přehledně celý proces platby modelovaný v notaci BPMN.

<span id="page-38-0"></span>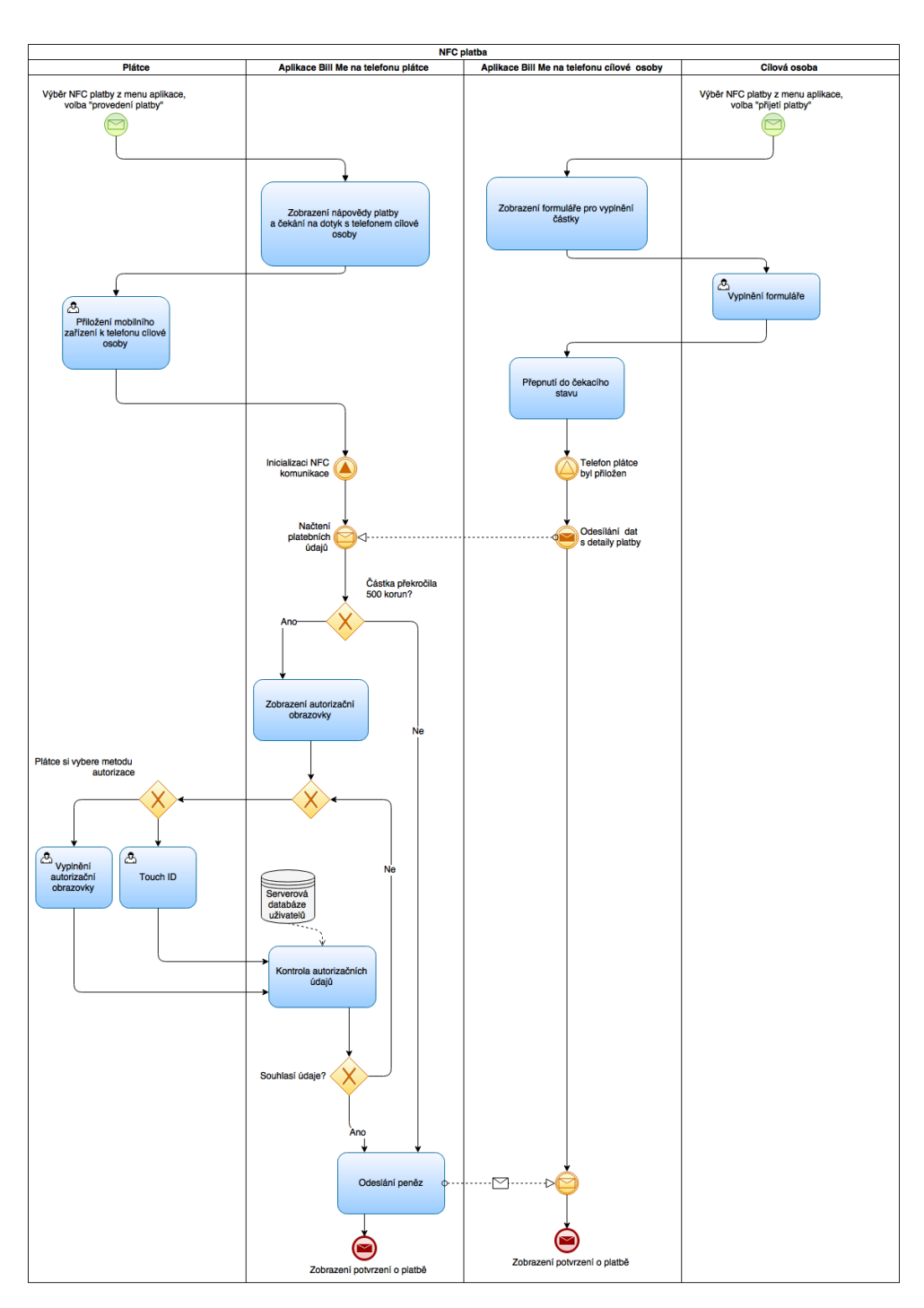

Obrázek 2.3: BPMN proces NFC platby [\[12\]](#page-95-2)

Po zaplacení částky umožňuje Apple Pay v aplikaci Wallet zobrazit i provedené platby, tedy jakési faktury, jež by šly následně použít i pro případné pozdější reklamace. Rovněž lze tuto peněženku použít i pro úschovu veškerých slevových a zákaznických poukazů nebo karet. Bohužel prozatím tato služba nenabízí možnost Peer-to-Peer plateb, tedy posílání peněz na kontakt. Spekuluje se však, že by tuto funkci mohl Apple do stávajícího řešení začlenit, což by jistě přidalo do už tak velké konkurence na poli Peer-to-Peer plateb.

Dalším znevýhodněním a rovněž i velkým omezením je absence podpory této formy placení u tuzemských bank, což je pro české uživatele zatím špatná zpráva. Nicméně je jen otázka času, kdy Apple přijde s podporou i k nám.

| Výhody                             | Nevýhody                            |
|------------------------------------|-------------------------------------|
|                                    |                                     |
| Celosvětové řešení spolu se silnou | Pomalá adaptace do všech zemí       |
| uživatelskou základnou             | světa, bohužel zatím není ze strany |
|                                    | bank podporováno ani v ČR           |
| Nákupy na webu i v aplikacích tře- | Spárování s platební kartou         |
| tích stran                         |                                     |
| Jednoduchý a velice rychlý proces  | Absence Peer-to-Peer plateb         |
| platby                             |                                     |
| Vysoké zabezpečení transakcí       | Rešení pouze pro jednu platformu    |
|                                    | (Apple ekosystém)                   |
| poplatky při provádění<br>Zádné    |                                     |
| transakcí, obdobné jako u platby   |                                     |
| kartou - platí obchodník           |                                     |

Tabulka 2.5: ApplePay a jeho výhody a nevýhody Zdroj: autor

#### **2.3.5.1 Bezpečnost**

Společnost Apple je již známa svou proslulou bezpečnostní politikou. A velký důraz klade rovněž i na platby. Veškerá komunikace probíhá v šifrované formě, kterou Apple blíže nespecifikoval. Uvádí však, že obchodníkovi při komunikaci nesděluje číslo Vaší platební karty, což nepochybně zvyšuje úroveň zabezpečení. *"Celý trik spočívá v magickém tokenu, který ale není nic jiného, než virtuální platební karta. Tu vám vydá a doručí do iPhonu vydavatel vaší platební karty, tedy společnost MasterCard, Visa nebo American Express. Právě tyto společnosti budou celé řešení zajišťovat, ne Apple. Vytvořily okolo něj standard, ač mu každá firma říká trochu jinak: MasterCard Digital Enablement Service, Visa Token Service a American Express mu vlastně ani nijak neříká."* [\[18\]](#page-95-3). Jinými slovy to znamená, že ve chvíli kdy platíte pomocí Apple Pay, neplatíte svou fyzickou kartou, ale jakousi virtuální kartou uloženou v cloudu[10](#page-39-0) karetních společnostech. Následně ta se poté spojí s Vaší fyzickou kartou, s níž normálně platíte v obchodech. Proces vypadá komplikovaně, nicméně je důležité, že výsledný proces výrazně znesnadňuje případný útok od

<span id="page-39-0"></span><sup>10</sup>Jedná se o poskytování pronajímaných služeb skrze internet.

nepovolané osoby. Transakce se navíc potvrzuje pomocí Touch ID, což ještě zvyšuje bezpečnost už natolik zabezpečeného procesu.

#### **2.3.6 Google Wallet v kooperaci s Android Pay**

**Android Pay** funguje na velice podobném principu jako Apple Pay. Proces platby u obchodníka pomocí NFC je takřka identický. Rovněž se dá platit i skrze aplikace třetích stran a dokonce i na webu, kde jednoduše zvolíme možnost Zaplatit přes Andoroid Pay a následně nám opět dochází notifikace o platbě, kterou už jen potvrdíme.

Výhodou tohoto řešení je však aplikace **Google Wallet**, která umožňuje Peer-to-Peer platby, připomínky o peníze a jiné služby. Umožňuje uživateli propojit účet přímo s jeho bankovním účtem. Při poslání peněz na kontakt a klasickém připomínaní, cílová osoba nemusí mít nainstalovanou peněženku od Googlu, postačí mu mít u této společnosti e-mailový účet, ke kterému přidá bankovní účet nebo platební kartu. Proces, který běží na pozadí je identický s jinými Peer-to-Peer procesy, které jsme již rozebírali.

Velice zajímavou funkcí je podpora hromadné platby, kdy jeden člověk platí celou útratu za ostatní. Aplikace mu jednoduše dokáže rozpočítat, kolik ostatní platí a následně jim odeslat připomínky o peníze. To velice zjednodušuje i zrychluje reálný proces v běžném životě, kdy člověk co zaplatil za ostatní poté čeká na jejich jednotlivé platby, které mohou přijít hotovostně nebo online.

Aplikace nabízí rovněž i přehled všech provedených transakcí a možnost uložení věrnostních výhod, bonusů a karet, které lze následně u obchodníka využít [\[19\]](#page-95-4). Jednotlivé výhody i nevýhody aplikace jsou přehledně porovnány v tabulce [2.6.](#page-40-0)

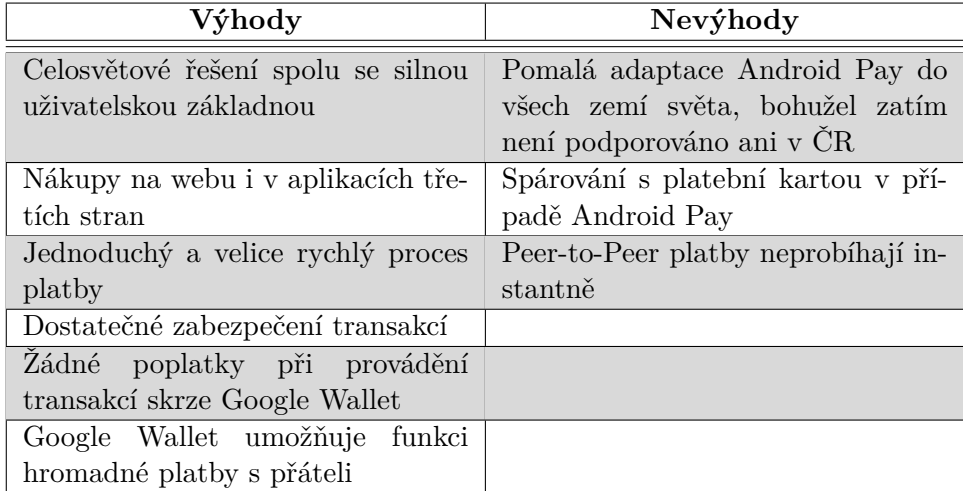

<span id="page-40-0"></span>Tabulka 2.6: Google Wallet a jeho výhody a nevýhody Zdroj: autor

#### **2.3.6.1 Bezpečnost**

Platba u obchodníka probíhá obdobně jako u Apple v zašifrované podobě. Místo čísla platební karty se však odesílá virtuální uživatelské konto, které představuje váš účet spolu s platební kartou. Platbu lze opět potvrdit pomocí otisku prstu nebo zvoleného číselného kódu. Telefonní zařízení lze pro případ ztráty nebo odcizení na dálku zablokovat [\[19\]](#page-95-4).

#### **2.3.7 Viamo**

**Viamo** je aplikace nabízená společností VIAMO a.s. Opět se jedná o velice podobné řešení již zmíněných platforem. Největším rozdílem je spárování uživatelské účtu přímo s bankovním účtem. Díky tomu neplatíme poplatky karetním společnostem. Nevýhodou řešení je nemožnost v současné době poskytovat instantní platby, jelikož však dojde k zablokování poslaných peněz, které už nelze stornovat, lze tyto platby využít i pro P2B řešení. Cílová osoba však nemá peníze na účtu ihned nebo v rámci několika sekund.

Toto slovenské řešení nabízí možnost P2P plateb, P2P připomínek, QR plateb u obchodníka, platbu na internetovém e-shopu i platbu v aplikacích třetích stran. Všechny procesy fungují na stejném principu, jež jsme si představovali u jiných společností. Obdobně jako u MobilePay může uživatel rovněž přispět neziskovým organizacím. Jejich seznam vidí přímo v aplikaci. Pomocí Viama si lze jednoduše dobít i kredit. Proces je opět obdobný jako u řešení Mobita.

U P2P plateb se neplatí žádné poplatky navíc. Jejich zpoplatnění je stejné jako by se uskutečňovaly přes elektronické bankovnictví. P2B platby jsou zpoplatněny pro příjemce peněz. Platí se za všechny transakce, které obchodník obdrží na svůj účet [\[20\]](#page-95-5). Toto řešení se uchytilo, i navzdory faktu, že ho podporují jen 3 slovenské banky, na slovenském trhu a v současné době se zvažuje přechod i na český. Jednotlivé srovnání nám poskytuje tabulka č. [2.7](#page-41-0)

<span id="page-41-0"></span>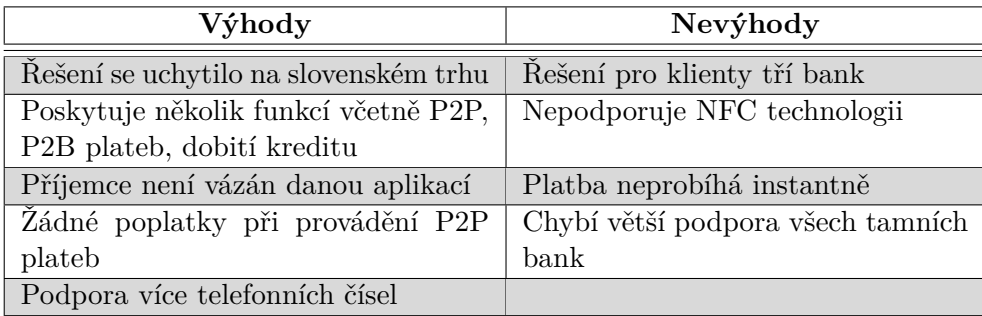

Tabulka 2.7: Viamo a jeho výhody a nevýhody Zdroj: autor

## **2.3.7.1 Bezpečnost**

Přihlášení a platby probíhají na základě autentizace oprávněného uživatele. Platforma využívá nejnovějších standardů v zabezpečení komunikace mezi aplikací a serverem. K šifrování komunikace jsou použity standardy pro elektronický podpis.

# Kapitola **3**

# **Příležitosti a hrozby P2P plateb**

# **3.1 Hrozby**

Všechny výše zmíněné platformy se vyznačují tím, že zprostředkovávají platební transakce. Jedná se tedy o jakési prostředníky, kteří provádí proces platby. Z tohoto důvodu je zde mnoho rizik, jež jsou s placením vždy spojené. Za největší možnosti hrozeb se zde považuje, že za nás provede transakci neoprávněná osoba anebo případný útočník při posílání odposlechne komunikaci mezi systémy a pozmění tato data. Ve výsledku může změnit například číslo cílového účtu a poslat peníze na svůj účet.

Jelikož však všechny aplikace umožňují synchronizaci skrze platební karty, musely splnit všechna legislativní opatření, včetně požadavků na bezpečnost, kladené ze strany platební společnosti (MasterCard nebo Visa) [\[21\]](#page-95-6).

Navíc při potvrzení těchto požadavků je zároveň i kladen důraz na následnou spolupráci mezi oběma týmy s ohledem na zajištění hledání podvodných transakcí, ochranu oprávněných transakcí a tedy i co největší minimalizaci možných hrozeb. Veškerá provedená opatření vedou k zajištění tří hlavních bodů bezpečnosti [\[22\]](#page-96-0):

- **Důvěrnost** zajištění, že platba je provedena oprávněnou osobou
- **Integrita** jedná se o ochranu před nežádoucím pozměněním či odstranění již odeslané platby
- **Dostupnost** zařízení musí byt připraveno k použití v případě potřeby, jedná se o ochranu před výpadky

#### **3.1.1 Aktivní prvky bezpečnosti**

Důvěrnost v těchto aplikacích zajišťuje prvek autentizace, kdy se člověk ověřuje při vstupu a při provádění platby prostřednictvím hesla nebo otisku prstu. Zajištění integrity znamená ochranu při komunikaci mezi jednotlivými body.

V případě, kdy je známa cílová osoba, jde především o ochranu výměny dat mezi P2P platformou a bankou. V druhém případě jde o ochranu komunikace mezi aplikací posílané osobou a aplikací přijímací osoby. Data se musí odesílat v šifrované podobě a potvrzovat na základě dostupného klíče. Toto řeší každá platforma po svém. Vidíme zde mnohé přístupy, kdy například pro zajištění NFC komunikace mezi aplikací a terminálem Apple využívá virtuální mobilní kartu a Google Wallet virtuální uživatelské konto. Výsledek je ale stejný, a sice že citlivá data pro případného útočníka jsou skryta. Dostupnost je řešena infrastrukturou platformy, kdy v případě výpadku jednoho serveru lze přepnout na další.

## **3.1.2 Pasivní prvky bezpečnosti**

Mnohé platformy disponují mimo aktivní kontroly či přijímání protiopatření i proaktivní kontrolou. Například PayPal má implementovaný systém, který kontroluje a hledá případné podvodné transakce. Děje se tak na základě sbíraných dat, která se zadávají při provádění dané transakce [\[23\]](#page-96-1).

#### **3.1.3 Hrozby pro banku**

Jak již bylo řečeno, banky se staví k P2P řešení velice zdráhavě. Bojí se, že jim tento způsob placení odvede uživatele z mobilního bankovnictví. Proto se snaží zabudovat P2P platby uvnitř vlastního ekosystému (Friends24). Pro postavení P2P platformy mimo prostředí banky nevidí důvod a hlavně ani přínos.

# **3.2 Příležitosti**

V současné době žádná aplikace, která by nabízela veškerou funkcionalitu v podobě **P2P** a **P2B**[11](#page-45-0) plateb zde na trhu není. Z tohoto hlediska je velikou možností a zároveň i obrovskou výzvou takovou platformu na české prostředí přinést. Očekává se však, že s příchodem PSD2 směrnice Evrospké unie, se obdobných platforem objeví hned několik. Z tohoto důvodu je potřeba, aby vyvíjená aplikace byla pro člověka opravdu přínosem. Měla by jejím uživatelům usnadnit každodenní činnosti související s placením. Zároveň však i přes množství funkcí, jež by měla nabízet, je zcela nezbytné, aby se dala intuitivně používat.

Pro koncového uživatele bude však, ale jen výhodou pokud podobných aplikací vznikne více a bude si moct vybrat, kterou bude užívat. Je však jasné, že lehčí to bude mít ta aplikace, které se zpočátku podaří zlákat nejvíce uživatelů. Poté se jejich počet bude už pomalu sám rozrůstat prostřednictvím nenásilného šíření mezi lidmi, na čemž je postavený celý P2P řešení.

<span id="page-45-0"></span> $11$ Jedná se o obdobu P2P plateb s tím rozdílem, že cílová osoba je obchodník.

### **3.2.1 Příležitosti pro banku**

Největší přínos pramenící z této platformy je výhled do budoucna. Uživatelská data se totiž neustále stávají více a více cennější. A vědět kde, jak a za co daný klient nebo dokonce ten kdo klientem není utrácí, je pro bankovní instituci klíčové. Díky získaným informacím může cílit marketing a oslovovat nové zákazníky, popřípadě nabízet nové i stávající produkty.

Možností je i generování příjmů z P2B plateb, kde jednotliví obchodníci mohou odvádět bance poplatky za možnost poskytnutí tohoto řešení svým zákazníkům.

# Kapitola **4**

# <span id="page-48-0"></span>**Návrh uživatelského prostředí aplikace**

Pro správný a kvalitní návrh uživatelského prostředí mobilní aplikace je zapotřebí postupovat dle z praxe doporučených po sobě jdoucích fázích. Jednotlivé kroky si nyní postupně popíšeme [\[24\]](#page-96-2).

# **4.1 Rozsah produktu**

Na začátku je důležité pochopit co má aplikace funkčně nabídnout a co naopak už ne. Rozhodnutí o tom v čem je nový produkt, jež nabízíme, inovativní a na základě toho si ho lidi budou chtít stahovat má přímý vliv na možný úspěch či případný nezdar projektu.

Je pochopitelně dobré, když náš produkt nabídne co nejvíce pro člověka využitelných možností. Musíme se však zároveň mít na pozoru, jelikož přehršel nabízených funkcí může způsobit, že aplikace se stane obtížně ovladatelnou, což je zcela zásadní předpoklad pro úspěšné nasazení.

Doporučení z praxe nám říká, že je vhodné na trh přijít s tzv. **MVP produktem** [\[25\]](#page-96-3). V podstatě jde o vytvoření produktu s minimální funkcionalitou, která však zapříčiní, že se aplikace dá používat a přiměje tak člověka si ji z obchodu stáhnout. Takové řešení lze při případném selhání bez velkých nákladů přepracovat a přijít s něčím novým. Cílem je, aby případná ztráta z neúspěchu byla co nejmenší. V opačném případě lze tento produkt pomocí nových verzí neustále vylepšovat a přidávat nové funkce.

V této fázi je vhodné provést i **kvantitativní průzkum** k získání lepší představy o tom, co od nové aplikace lidi očekávají a co by ještě uvítali.

# **4.2 Business požadavky**

V předchozí fázi jsme diskutovali o rozsahu funkčnosti naší aplikace. Nyní musíme sepsat všechny **funkční i nefunkční požadavky** na produkt. Ty budeme následně při návrhu reflektovat.

# **4.2.1 Funkční požadavky**

**Funkční požadavky** nám říkají, co vše má aplikace umět, ale ne jak toho dosáhnout. Zde je pár jednoduchých příkladů na P2P řešení:

- Aplikace podporuje P2P platby
- Aplikace obsahuje jednoduchou správu uživatelů
- Aplikace umožňuje NFC platby

# **4.2.2 Nefunkční požadavky**

**Nefunkční požadavky** pro nás představují jakési restrikce, na které musíme brát při vývoji zřetel. Jedná se o omezení z pohledu cílového systému nebo procesu vývoje. Uvedeme si opět několik elementárních příkladů:

- Vyvíjí se pouze webová část řešení
- Aplikace bude podporovat operační systémy iOS a Android
- Aplikace musí splňovat PSD2 směrnice Evropské unie

# **4.3 Uživatelské scénáře**

Poté co jsme vydefinovali Business požadavky, se můžeme konečně věnovat tvorbě **uživatelských scénářů**, které ze zmíněných požadavků vycházejí a popisují veškerou funkčnost aplikace z pohledu uživatele [\[24\]](#page-96-2). V podstatě se jedná o první důležitý vstup pro tvorbu samotného prototypu. Jednoduché příklady jsou:

- Na úvodní obrazovce se zobrazí tzv. rychlé akce, což budou hlavní funkce aplikace, které bude mít uživatel ihned k dispozici.
- Registrace uživatele
- Aplikace umožňuje poslat peníze více lidem najednou

# **4.4 List úloh a jeho analýza**

Následně je potřeba scénáře více rozsekat na ještě menší částice, které nazýváme **úlohy**. Jedná se o nejmenší funkční celek, který lze v aplikaci vykonat. Tyto úkony musíme všechny sepsat a následně je roztřídit do jednotlivých skupin, které budou sdružovat věcně související úlohy. Dle nich se následně tvoří prototyp aplikace. Například se může jednat o tyto úkony:

- Vyber dalšího člověka, kterému chceš poslat peníze
- Nastav si kamaráda do oblíbených kontaktů
- Připoj k připomínce cílové osobě textovou zprávu

# **4.5 Graf úloh**

Z listu úloh se následně zhotoví **graf**. Ten zobrazuje uspořádání jednotlivých úloh tak, jak spolu souvisí mezi obrazovkami budoucího prototypu. Dle tohoto grafu, který vidíme na obrázku č. [4.1,](#page-50-0) se již vytváří samotný prototyp aplikace. Uvedený příklad je pro tvorbu jednoduchého e-shopu. Vidíme na něm kupříkladu, že z úvodní obrazovky se můžeme dostat na povinné informace: O nás, Obchodní podmínky a Kontakty. Dále také na Výpis kategorie.

<span id="page-50-0"></span>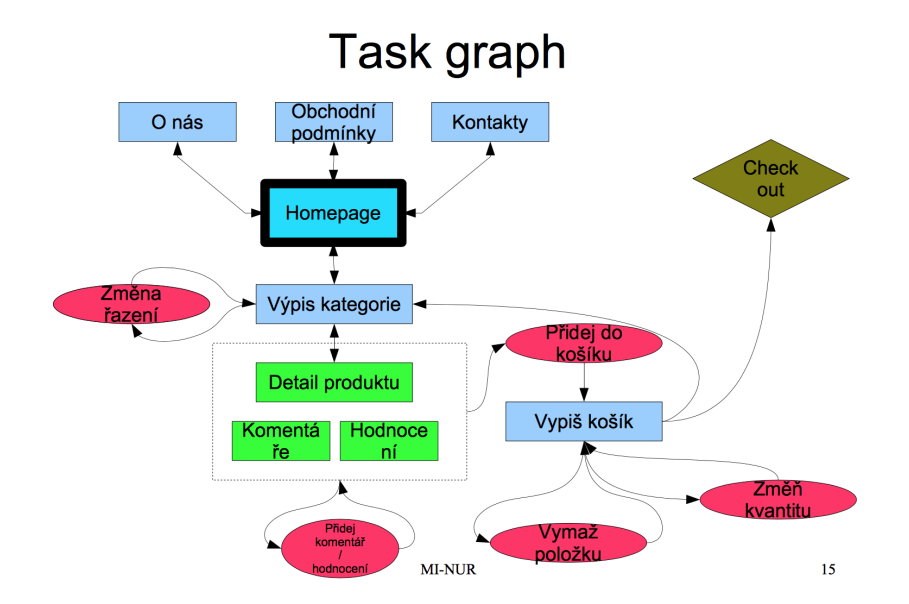

Obrázek 4.1: Graf úloh [\[24,](#page-96-2) s. 15]

# **4.6 Tvorba prototypu**

Poté co máme úspěšně za sebou všechny předchozí kroky, se můžeme konečně pustit na tvorbu **prototypu**. Je výhodné si však před samotným vývojem ještě uspořádat **testování bez uživatelů**. To tvoří expert, který se snaží vcítit do role uživatelů a předpovídat, jak by měly jednotlivé obrazovky vypadat. Toto testování navíc slouží i k jednoduchému vyhodnocení, že výstupy z předchozích fází dávají smysl.

Existují 2 typy prototypu, které se od sebe liší především ve své komplexnosti [\[24\]](#page-96-2):

- Hi-fi prototyp
- Lo-fi prototyp

## **4.6.1 Hi-fi prototyp**

**Hi-fi prototyp** je daleko propracovanější a jeho podoba se už velice neliší od té finální. Navíc vzniká ve spolupráci s implementačním týmem a za předpokladu, že vývoj počítá s podporou více platforem, vzniká pro všechny zvlášť. Interakce s aplikací probíhá už obdobně jako v reálném světě, tedy například pomocí dotyků prstů a ne myší. V prototypu není potřeba vytvářet aplikační logiku všech či duplicitních funkcí, stačí pokrýt jen hlavní část, která je důležitá [\[24\]](#page-96-2).

#### **4.6.2 Lo-fi prototyp**

Druhý typ se vyznačuje daleko menší komplexností než předchozí. Je nezávislý na cílové platformě a jeho podoba se od té z finální verze může hodně vzdalovat. Jelikož je daleko jednoduší na vytvoření, vzniká několik druhů, které slouží k rozhodnutí o navržení té správné struktury obrazovek. Kvůli co nejnižší časové náročnosti se nepočítá s žádnými interakcemi v aplikaci, což umožňuje tvořit prototyp jako náčrtky na papíře nebo v jednoduchých softwarových nástrojích [\[24\]](#page-96-2). Někdy se můžou tvořit oba typy těchto prototypů. Porovnání obou typů vidíme v tabulce č. [4.1.](#page-52-0)

# **4.7 Uživatelské testování a vyhodnocení**

**Uživatelské testování** slouží k vyhodnocení vytvořeného prototypu a zdali se v této podobě může nasadit na trh. Mělo by odpovědět na následující otázky [\[26\]](#page-96-4):

- Je aplikace jednoduchá k použití?
- Umožňuje aplikace provést všechny definované úlohy?

<span id="page-52-0"></span>

|                    | Lo-fi prototyp          | Hi-fi prototyp                    |
|--------------------|-------------------------|-----------------------------------|
| Časová náročnost   | hody/dny                | $\rm{dny/m\check{e}s\acute{e}re}$ |
| Počet alternativ   | několik                 | málo, zdali vůbec nějaké          |
| Interakce aplikace | odlišné od finální po-  | stejné jako v reálném             |
|                    | doby                    | prostředí                         |
| Závislost na vý-   | žádná                   | vzniká pro každou plat-           |
| sledné platformě   |                         | formu zvlášť                      |
| Podoba             | může se velice lišit od | velice podobná finální            |
|                    | výsledné                | verzi                             |
| Vztah k imple-     | minimální               | je její součástí                  |
| mentační části     |                         |                                   |

Tabulka 4.1: Srovnání Lo-fi a Hi-fi prototypu [\[24,](#page-96-2) s. 30]

- Chápe uživatel proces probíhající na pozadí aplikace?
- Orientuje se uživatel v aplikaci?
- Neztrácí se uživatel v navigaci při plnění některého z úkolů?

Cílem je odhadnout, jak si bude aplikace stát na reálném trhu a zdali ji máme vůbec do reálného světa vpouštět. Zároveň však můžeme, díky jeho zpětné vazbě, provést vylepšení stávající aplikace. Přitom si musíme všímat, jak s aplikací jednotliví testovaní jedinci zacházejí a díky tomu můžeme minimalizovat chyby a nedorozumění, které vznikají při práci s naším produktem.

Uživatelské testování dělíme do dvou základních typů:

- Kvalitativní uživatelské testování
- Kvantitativní uživatelské testování

#### **4.7.1 Kvalitativní uživatelské testování**

**Kvalitativní uživatelské testování** může probíhat s uživateli i bez nich, o čemž jsme již hovořili v předchozí fázi.

Lepší varianta je jednoznačně ověřování s reálnými uživateli, jelikož se dovíme daleko více relevantních informací, které můžeme následně v prototypu využít. Nejjednodušší variantou, jak vést takovéto testování, které probíhá na relativně malém počtu testovacích jedinců, je zadat respondentovi seznam úloh, které má v aplikaci provést. Může se jednat například o uskutečnění P2P platby zadanému kamarádovi. Nebo nastavit limit platby, který v aplikaci můžu zadat. Testovaná osoba se je pak snaží vykonat. Je vhodné si zaznamenávat celý jeho průběh, ať už audiovizuální nebo formou zápisků. Tyto záznamy následně využijeme při zdokonalování aplikace.

Diskutované ověřování může být prováděno v reálném běžném prostředí cílového jedince nebo v laboratorních podmínkách, případně pomocí vzdálené plochy [\[26\]](#page-96-4). Je prováděno moderátorem, který s uživatelem interaguje a předčítá úlohy, které má respondent vykonat, popřípadě podává doplňující vysvětlení.

#### **4.7.1.1 Testování v reálném prostředí**

Výhodou je zde **běžné prostředí**, se kterým kooperuje uživatel. Ten není ničím rozptylován a může se jednoduše soustředit na provedení úkonů. Nicméně test je velice těžké zorganizovat a jeho provedení je časově daleko náročnější. Nelze vytvářet případné audiovizuální záznamy. Speciálním případem může být situace, kdy cílová osoba neví, že je testována, což nejvíce odpovídá chování v reálném světě.

#### **4.7.1.2 Testování v laboratorních podmínkách**

Prostředí je vytvořeno tak, aby testovaná osoba byla co nejméně rozptylována externím okolím a dalšími lidmi. Testovací podmínky jsou plně v naší kontrole a můžeme je jednoduše ovládat. Pozorující lidi se nachází v místnosti, která je oddělená jednosměrným průhledným sklem. Je možné provádět audiovizuální a jiné speciální záznamy.

#### **4.7.2 Kvantitativní uživatelské testování**

**Kvantitativní testování** je založené na statistickém vyhodnocení, obvykle v číselném vyjádření. Testování probíhá na větším počtu respondentů. Odpovídá na otázky typu:

- Jak často lidé využívají funkce editace profilu?
- Jak dlouho zabere uživateli vykonání daného úkonu?

#### **4.7.3 Výběr testovacího vzorku**

Testovaní jedinci by měli odpovídat reálným uživatelům, kteří v budoucnu budou naši aplikaci užívat. Pokud je nabízená aplikace určená široké veřejnosti, je zapotřebí, aby **vzorek** pokrýval co největší počet možných uživatelů. Zde poslouží demografické údaje, pomocí kterých rozškatulkujeme jednotlivé respondenty do skupin. K vytvoření segmentů uživatelů mohou posloužit i tzv. persóny, které si nadefinujeme a které budou představovat charakteristické uživatele každé skupiny [\[26\]](#page-96-4).

# **4.7.4 Vyhodnocení**

Po uskutečnění uživatelského testování vyplyne řada důležitých informací. Kromě požadavků na změnu uživatelského prostředí (UI) můžeme získat i indicie, jestli má vůbec cenu vydávat produkt na trh a mimo jiné i možné nové požadavky na funkčnost aplikace. V tomto případě se musíme rozhodnout, zdali nepředěláme náš produkt, což díky MVP verzi nebude mnoho stát, a nezaměřit se na poskytování avizované nové funkčnosti.

# **Část II Praktická část**

# Kapitola **5**

# **Návrh uživatelského prostředí aplikace pro provádění P2P plateb**

V praktické části práce se zabývám samotným návrhem uživatelského prostředí **aplikace pro P2P platby** v praxi. Poté podrobím výsledný prototyp uživatelskému testování a získaná data vyhodnotím. Chci zároveň podotknout, že v kooperaci vzniká druhá diplomová práce studenta Davida Kukačky s názvem Mobilní aplikace pro provádění Peer-to-Peer plateb, která se týká už implementační fáze, do níž by měla moje práce dodat vstupy. V některých oblastech tak může nastat překryv, avšak Davidova diplomová práce by měla pozvolna navazovat na mojí, byť s již avizovanými výjimkami jako je uživatelské testování, které bývá už součástí implementační fáze.

Vytvářená aplikace pod interním označením Project Bill Me vzniká za spolupráce jedné z největších bank na tuzemském prostředí. Tato spolupráce je, jak již bylo několikrát řečeno, pro tento projekt zcela zásadní jelikož aplikace k dosažení úspěchu na trhu potřebuje silného partnera v zádech. Na projektu dělám spolu s Davidem Kukačkou, který má na starosti implementaci, já se zabývám analýzou a tvorbou UX. Pro představu ještě uvedu začátek spolupráce a tedy i start celého projektu, a sice začátek měsíce září roku 2016.

Při návrhu uživatelského prostředí (UI) budu postupovat podle procesu, který jsem popsal v teoretické části v kapitole [4](#page-48-0) Návrh uživatelského prostředí aplikace.

# **5.1 Rozsah produktu**

**Hlavní funkcí** vytvářené aplikace bude bezesporu poskytování P2P plateb. I když se v minulosti podobné projekty snažily již prorazit na českém trhu a nedopadlo to podle představ, myslíme si, že nyní je ta vhodná doba. S pří5. Návrh uživatelského prostředí aplikace pro provádění P2P **PLATEB** 

chodem nové směrnice PSD2 Evropské unie se totiž zásadně změní podmínky pro poskytování podobné služby.

Spolu s kolegou předpokládáme, že tato regulace společně s diskutovaným zavedením instantních plateb [\[27\]](#page-96-5) umožní vzniku nové a silné platformy pro P2P platby.

<span id="page-59-0"></span>Pro určení funkčnosti Bill Me jsme postupovali dle metodiky **Jobs to be done**. Její jednotlivé kroky jsou popsány na obrázku č. [5.1.](#page-59-0)

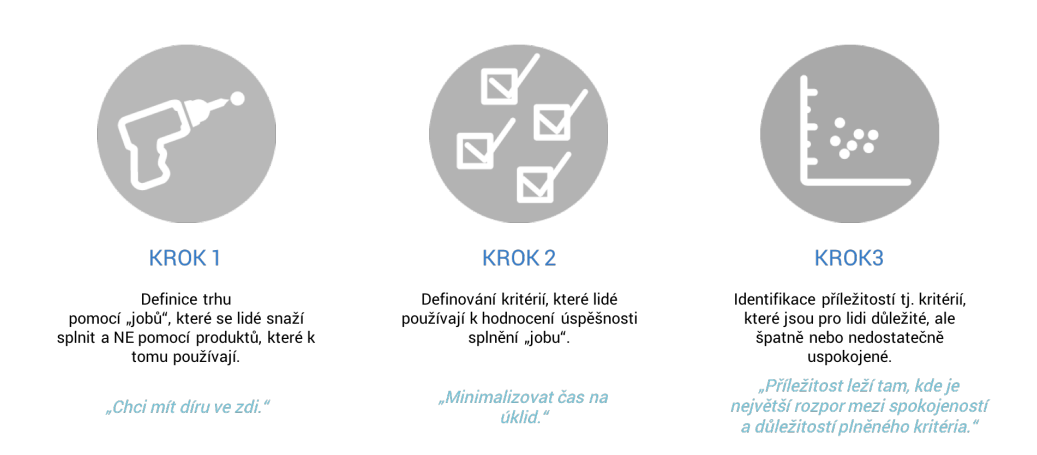

# **METODIKA JOBS TO BE DONE**

Obrázek 5.1: Metodika Jobs to be done Zdroj: autor ve spolupráci s Direct People s.r.o.

Na základě této metodiky nám vyplynuly veškeré funkčnosti a předpoklady, díky kterým by si zákazníci mohli Bill Me stáhnout. Diskuzi nad nimi zachycuje obrázek č. [5.2.](#page-60-0)

Následně jsme vyfiltrovali ty důležité poznatky, na kterých je možné aplikaci postavit. Jedná se o:

- Funkčnost aplikace:
	- **–** Vrácení/poslání peněz kamarádovi
	- **–** Zažádat kamaráda o půjčku
	- **–** Finanční evidence
	- **–** Připomenout se kamarádovi o dlužnou částku
	- **–** Možnost přispět do charitativní sbírky
	- **–** Nákup zboží u obchodníka
	- **–** Jednoduché placení na internetovém e-shopu
	- **–** Zasílání kapesného dětem

<span id="page-60-0"></span>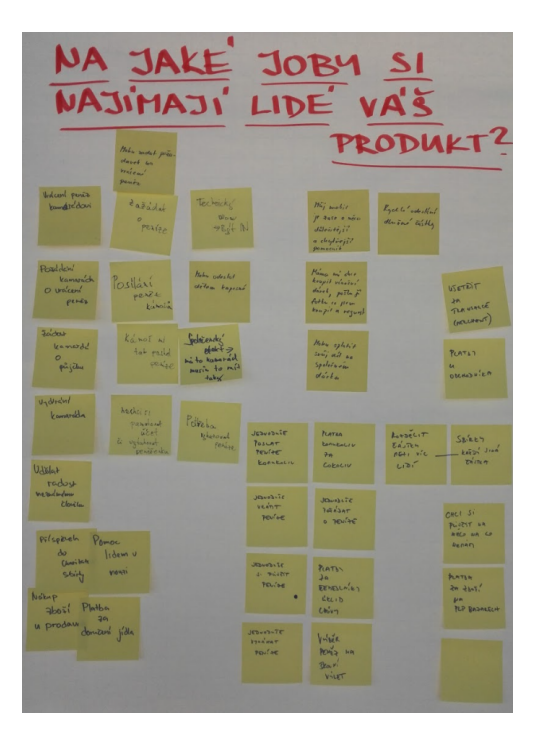

Obrázek 5.2: Možné funkce Bill Me Zdroj: autor ve spolupráci s Direct People s.r.o.

- **–** Možnost splatit svůj díl na společném dárku
- **–** Jednoduché rozdělení platby mezi více kamarádů
- **–** Platební brána na internetu i v aplikacích třetích stran
- Přidaná hodnota aplikace:
	- **–** Ušetřit na transakcích pramenících platebním společnostem
	- **–** Můj telefon se stane s touto aplikací zase o něco chytřejším
	- **–** Možnost poskytovat tuto jednoduchou formu placení svým zákazníkům

#### **5.1.1 Kvantitativní průzkum**

Pro utvrzení našich představ a rozhodnutí o tom, jaké všechny funkce nabídneme v naší aplikaci, jsme ve spolupráci se společností Direct People s.r.o. připravili **kvantitativní průzkum**. Samotný dotazník, který respondenti vyplňovali lze nalézt v příloze [B](#page-100-0) Obsah přiloženého CD.

5. Návrh uživatelského prostředí aplikace pro provádění P2P  $\operatorname{PLATEB}$ 

<span id="page-61-0"></span>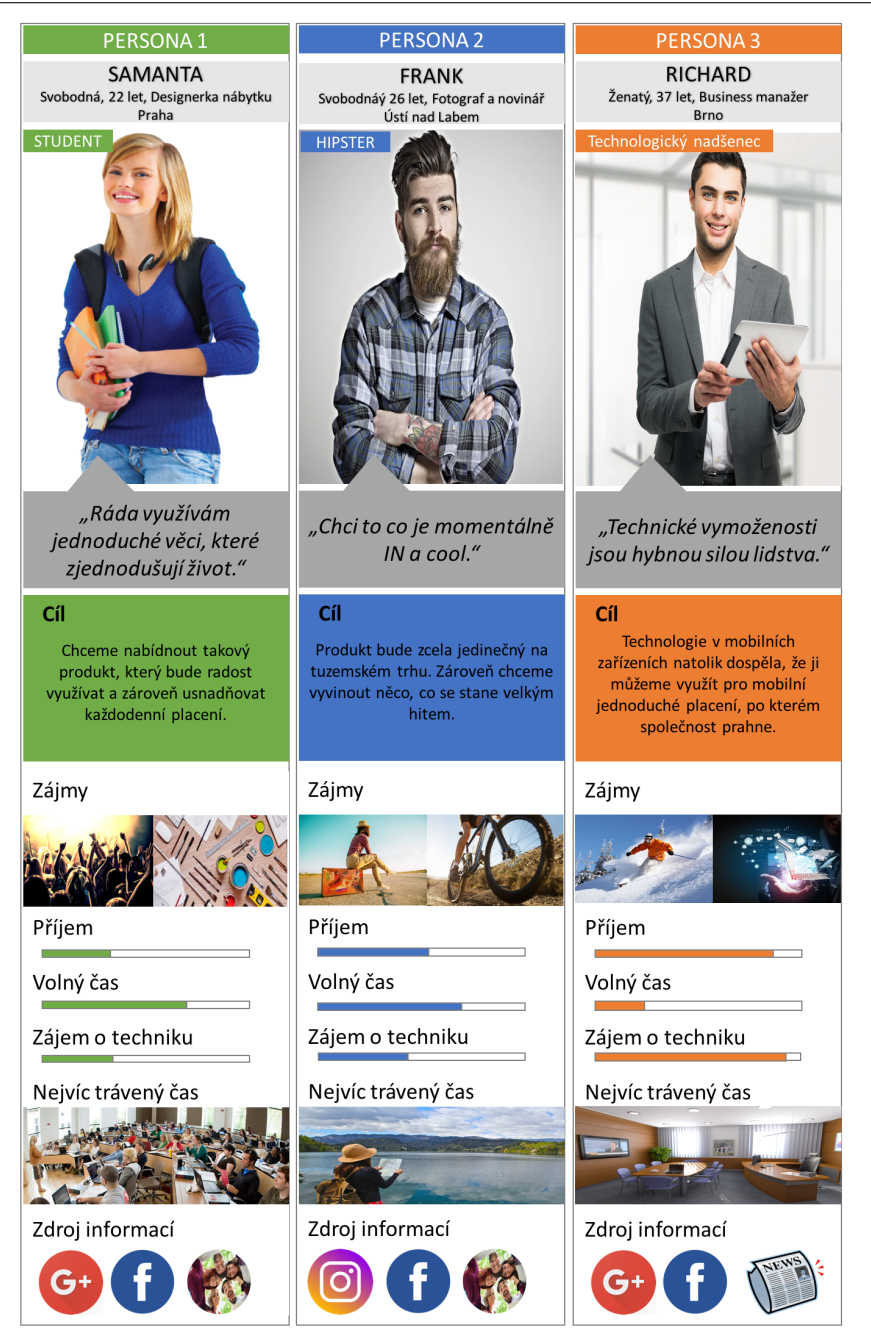

Obrázek 5.3: Cílové persóny stanovené pro průzkum Zdroj: autor

Respondentů bylo 509, ti byli zároveň vybíráni tak, aby byl pokaždé zastoupen podobný počet dotazovaných v následujících segmentech: pohlaví, různá vzdělání, rodinný status a věk. Podmínkou pro možné absolvování dotazníků bylo stáří respondenta v rozmezí 15-45 let, vlastnictví chytrého telefonu s operačním systémem Android/iOS a schopnost využívat data v mobilu. Parametry průzkumu jsou přehledně uvedeny na obrázku č. [5.4.](#page-62-0)

Zároveň jsme si pro lepší cílení produktu stanovili **3 persóny**. Samanta je typická studentka žijící v Praze, která studuje fakultu architektury a živí se návrhem nábytku. Z tohoto důvodu má ráda jednoduché a velice užitečně navržené věci. Velký díl svého volného času tráví s přáteli na akcích nebo ve škole.

Frank je novodobý hipster<sup>[12](#page-62-1)</sup>, který si potrpí na všelijaké novinky. Žije v Ústí nad Labem, kde pracuje jako fotograf a novinář. Většinu svého času stráví cestováním.

Třetí persónou je Richard. Živí se jako business manager v jedné z IT společností. Sám je velký nadšenec IT oboru a rád se zajímá o veškeré dění v této oblasti. Proto mu neunikne žádná významnější nová aplikace, která se na našem trhu ukáže. Jednotlivé persóny zobrazuje obrázek č. [5.3.](#page-61-0)

<span id="page-62-0"></span>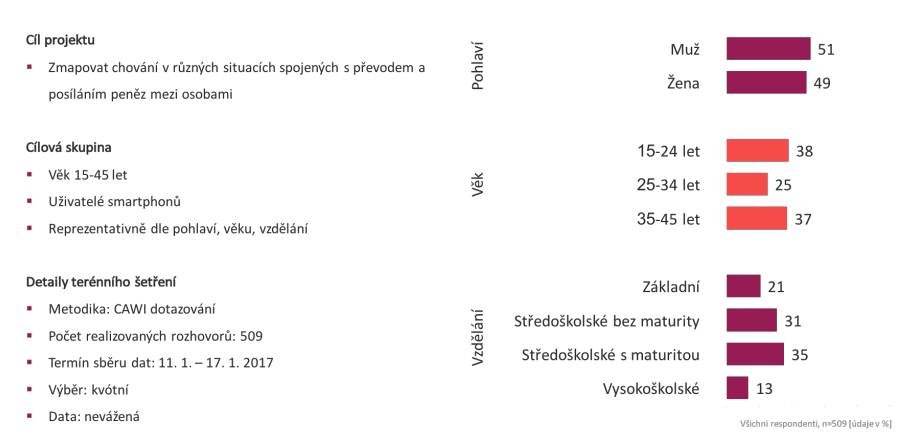

# Parametry výzkumu

Obrázek 5.4: Parametry zadaného kantitativního průzkumu Zdroj: autor ve spolupráci s Direct People s.r.o.

#### **5.1.1.1 Vyhodnocení**

Průzkum trval týden, následně jsme provedli analýzu získaných dat. Z výsledného zjištění vyplynula zajímavá data. Jak je vidět na obrázku č. [5.5](#page-63-0) celých 88% lidí posílá finance nějaké osobě měsíčně. Z toho dvěma a více osobám 66%.

<span id="page-62-1"></span><sup>&</sup>lt;sup>12</sup> "Hipster je typický svým nezvyklým oblečením, které těžko budete hledat ve značkových *obchodech. Vyznává nezávislou hudbu, vyhledává alternativní směry. Jsou mu blízké uvolněné postoje. Hipster je intelektuálně založený, ale nepřiklání se k žádné filosofii nebo sociální třídě. Chce být mimo jakýkoliv systém a jít po vlastní osobité cestě"* [\[28\]](#page-96-6) .

<span id="page-63-0"></span>5. Návrh uživatelského prostředí aplikace pro provádění P2P **PLATEB** 

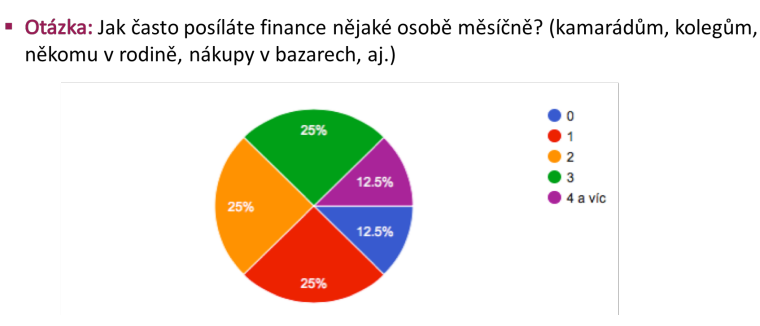

Obrázek 5.5: Četnost posílaní peněz jiným osobám Zdroj: autor ve spolupráci s Direct People s.r.o.

Téměř 3/4 uživatelů smartphonů (72%) si alespoň jednou ročně půjčují od ostatních – většinou tak činí muži ve věku mezi 35 a 45 lety, což jsme předpokládali. Daleko zajímavější se nám jeví fakt, že třetina lidí si půjčuje opakovaně. Jak napovídá graf na obrázku č. [5.6](#page-63-1) obvyklá půjčovaná částka je do 1 000 korun českých. V rodinných kruzích je tato částka podstatně vyšší.

#### <span id="page-63-1"></span>· Otázka: Jaká je průměrná výše jedné zapůjčené částky?

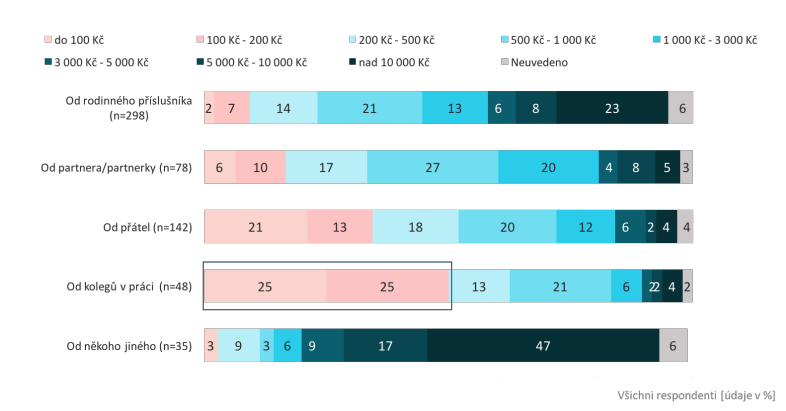

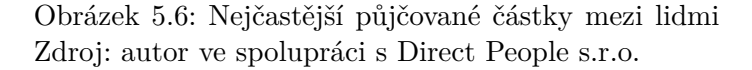

Dvě třetiny respondentů si nějakou formou vedou evidenci o půjčkách, o čemž hovoří obrázek č. [5.7.](#page-64-0) Z výsledků vyplynulo, že 13% dotazovaných si vede evidenci přímo v mobilním zařízení. Nejčastějšími zaznamenávanými daty jsou výše půjčky a termín splácení. Téměř 80% respondentů se někdy setkalo s problémy při splácení půjčených peněz.

Okolo 80% dotazovaných rovněž uvedlo, že by byli rádi, kdyby upomínání probíhalo prostřednictvím mobilní aplikace, jak znázorňuje graf č. [5.8,](#page-64-1) jelikož až 86% respondentů se svěřilo, že jim je nepříjemné se osobně připomínat o dlužnou částku kamarádovi.

<span id="page-64-0"></span>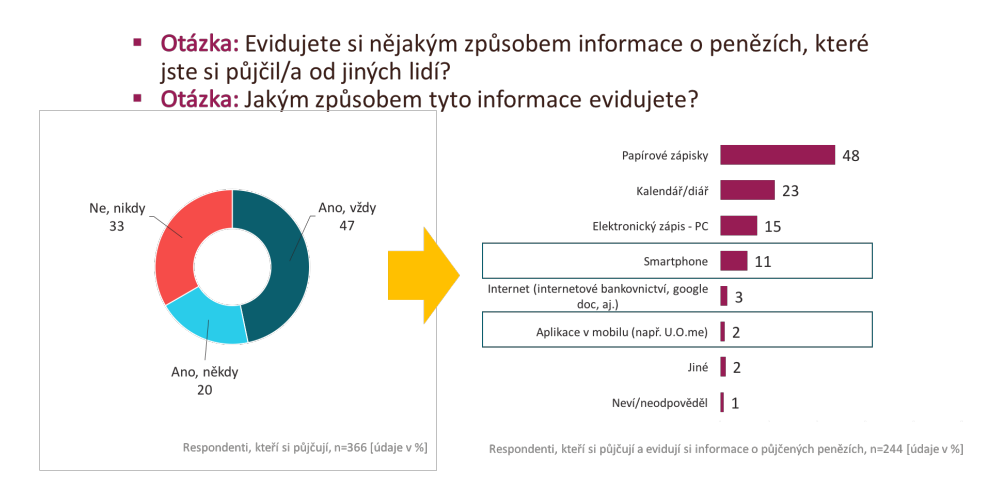

Obrázek 5.7: Způsoby vedení evidence u půjček Zdroj: autor ve spolupráci s Direct People s.r.o.

<span id="page-64-1"></span> $\mathbf{m}$  . Otázka: Nakolik by Vám vyhovovaly následující možnosti, jak Vašeho dlužníka upozornit, že Vám nesplatil dluh, případně že je ve zpoždění se splácením?

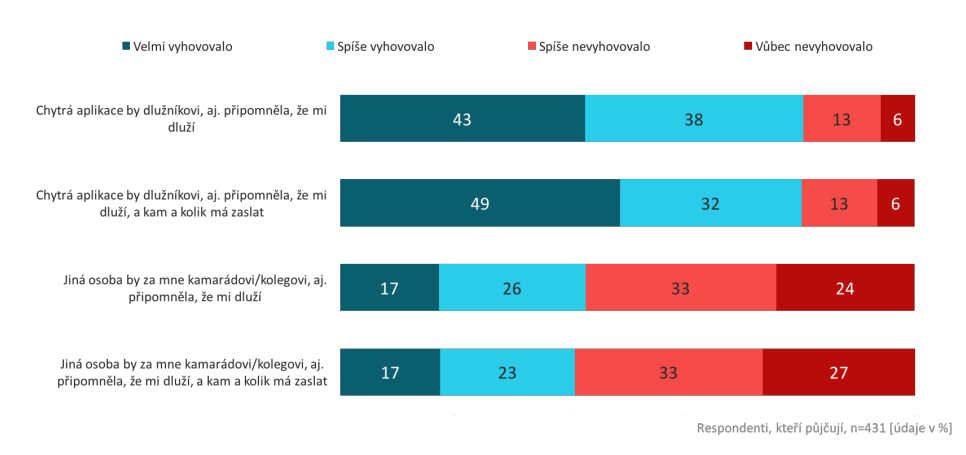

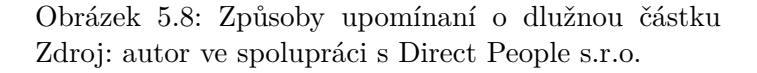

Z dat vyplynulo, že lidé platí za ostatní především z důvodu nedostatku hotovosti, což zobrazuje obrázek s grafem č. [5.9.](#page-65-0)

Poslední graf z výsledků č. [5.10](#page-65-1) zobrazuje údaje o procentuálním počtu lidí, jež provádí společné nákupy, konkrétně tedy 80% respondentů uvedlo tuto možnost. Celková hromadná částka se pohybuje nejčastěji do 1 000 Kč a nejčastějším předmětem společného nákupu je dárek. Všechna získaná data lze si prohlédnout v přehledné tabulkové podobě, která je uvedená v příloze [B](#page-100-0) Obsah přiloženého CD.

5. Návrh uživatelského prostředí aplikace pro provádění P2P **PLATEB** 

<span id="page-65-0"></span>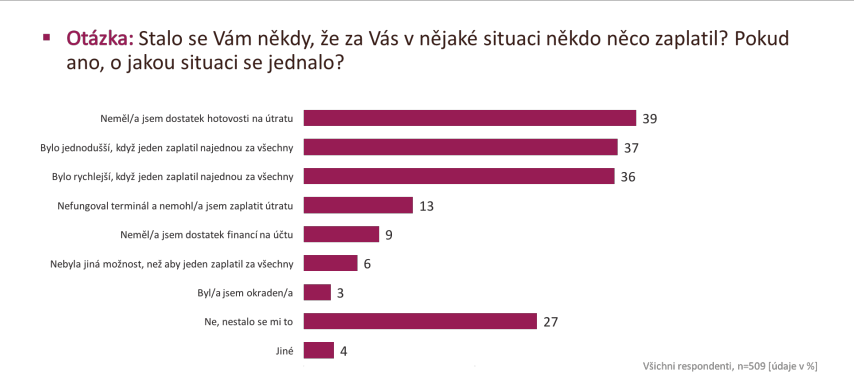

Obrázek 5.9: Důvody placení za jiné osoby Zdroj: autor ve spolupráci s Direct People s.r.o.

<span id="page-65-1"></span>· Otázka: Jak často si něco s někým jiným pořizujete dohromady, či se na něco skládáte? Otázka: O jak drahou věc se většinou jedná?

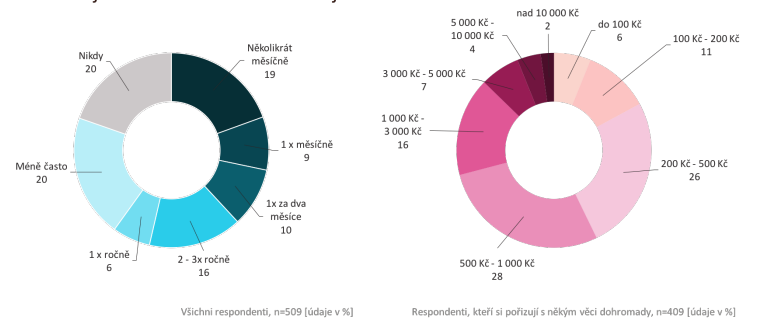

Obrázek 5.10: Četnost provádění hromadných plateb Zdroj: autor ve spolupráci s Direct People s.r.o.

## **5.1.2 Rozsah MVP produktu**

<span id="page-65-2"></span>Z výsledků průzkumu jsem následně vydefinoval **rozsah MVP produktu** a dalších fází. Toto fázování je patrné z následující tabulky č. [5.1.](#page-65-2)

| <b>MVP</b>                  | Druhá fáze          | Následné fáze     |
|-----------------------------|---------------------|-------------------|
| P <sub>2</sub> P plathy     | hromadné platby     | management půjček |
| P <sub>2</sub> P připomínky | platby u obchodníka |                   |
| finanční evidence           | platební brána      |                   |
| a přehled                   |                     |                   |
| správa kontaktů             |                     |                   |
| a profilu                   |                     |                   |

Tabulka 5.1: Fázování produktu Bill Me Zdroj: autor

# **5.2 Business požadavky**

V rámci této části projektu sepisuji pouze **Business požadavky** na MVP produkt z pohledu uživatelského prostředí, jelikož ostatní požadavky nejsou relevantní vzhledem k povaze práce.

## **5.2.1 Funkční požadavky**

**Funkční požadavky** vyplynuly přímo z rozsahu MVP řešení aplikace:

- Aplikace podporuje P2P platby a připomínky
- Podpora přihlášení pomocí sociálních sítí
- Možnost zobrazení přehledu provedených transakcí
- Možnost odeslání pozvánky ke stáhnutí aplikace
- Jednoduchá správa kontaktů a profilu včetně editace
- Možnost zobrazení finančního přehledu po jednotlivých měsících
- Jednoduchá změna nastavení aplikace

## **5.2.2 Nefunkční požadavky**

Mezi **nefunkční požadavky** na aplikaci bylo zařazeno:

- Jednoduché a intuitivní ovládání aplikace
- Spárování uživatelského účtu přímo s bankovním účtem
- Odeslané platby probíhají pokud možno instantně
- Požadavek na co nejmenší počet obrazovek při uživatelově průchodu procesem
- Design aplikace bude vytvářen na prostředí operačního systému iOS od společnosti Apple

# **5.3 Uživatelské scénáře**

**Uživatelské scénáře** jsem rozhodil do jednotlivých částí:

- Přihlášení:
	- **–** Přihlášení
	- **–** Registrace

## 5. Návrh uživatelského prostředí aplikace pro provádění P2P **PLATEB**

- Obecné:
	- **–** Provést rychlé akce
		- ∗ Platba
		- ∗ Připomínka
	- **–** Zobrazení přehledu plateb a připomínek
	- **–** Zobrazení detailu účtu
	- **–** Odhlášení
- Ostatní:
	- **–** Správa profilu
	- **–** Správa kontaktů
	- **–** Správa oblíbených kontaktů
	- **–** Poslání pozvánky ke stáhnutí kamarádovi
	- **–** Změna nastavení aplikace
	- **–** Zobrazení povinných a jiných informací
		- ∗ Právní podmínky
		- ∗ Návody

# **5.4 List úloh a jeho analýza**

Z uživatelských funkcí je zapotřebí vytvořit co nejmenší funkční jednotky, dle kterých se následně bude tvořit prototyp. Poté si musíme jednotlivé úlohy zanalyzovat a spojit do větších celků. Díky tomu jsme následně schopni uvažovat v souvislostech a ve vazbách na jednotlivé obrazovky, což daleko zjednodušuje vytváření výsledného prototypu.

Jednotlivé **pracovní úlohy** zní:

- Přihlašovací obrazovka:
	- **–** Přihlášení skrze uživatelské jméno a heslo
	- **–** Přihlášení skrze Touch ID
	- **–** Přihlášení skrze sociální sítě:
		- ∗ Facebook
		- ∗ Twitter
		- ∗ Google+
	- **–** Registrace
- Úvodní obrazovka:
- **–** Provést rychlé akce (platba a připomínka)
- **–** Zobrazení přehledu plateb a připomínek:
	- ∗ Přijaté platby
	- ∗ Odeslané platby
	- ∗ Nevyřízené platby a připomínky
- **–** Zobrazení detailu účtu
- **–** Odhlášení
- Platba:
	- **–** Vyplnění částky, zprávy příjemci
	- **–** Výběr/vyhledání kontaktu
	- **–** Platba na nový kontakt
	- **–** Potvrzení platby pomocí:
		- ∗ Touch ID
		- ∗ Bezpečnostního kódu
- Připomínka:
	- **–** Vyplnění částky, zprávy příjemci
	- **–** Výběr/vyhledání kontaktu
	- **–** Připomínka na nový kontakt
	- **–** Potvrzení připomínky
- Profil:
	- **–** Editace profilu
- Kontakty:
	- **–** Vytvoření kontaktu
	- **–** Vyhledání kontaktu
	- **–** Správa oblíbených kontaktů
- Sdílení:
	- **–** Poslání pozvánky ke stáhnutí na kontakt
	- **–** Sdílení pozvánky skrze systémové nástroje telefonu
- Nastavení a ostatní:
	- **–** Změna nastavení aplikace:
		- ∗ Nastavení zabezpečení

5. Návrh uživatelského prostředí aplikace pro provádění P2P **PLATEB** 

- ∗ Nastavení notifikací
- **–** Zobrazení finančního přehledu
- **–** Zobrazení povinných a jiných informací:
	- ∗ Právní podmínky
	- ∗ Návody

# **5.5 Graf úloh**

**Graf úloh** nám zobrazuje obrázek č. [5.11,](#page-69-0) kde jsou vidět jednotlivé úlohy vzhledem k interakcím na samotných obrazovkách/sekcích. Plná šipka znamená pokračování v procesu, prázdná šipka představuje krok zpět.

<span id="page-69-0"></span>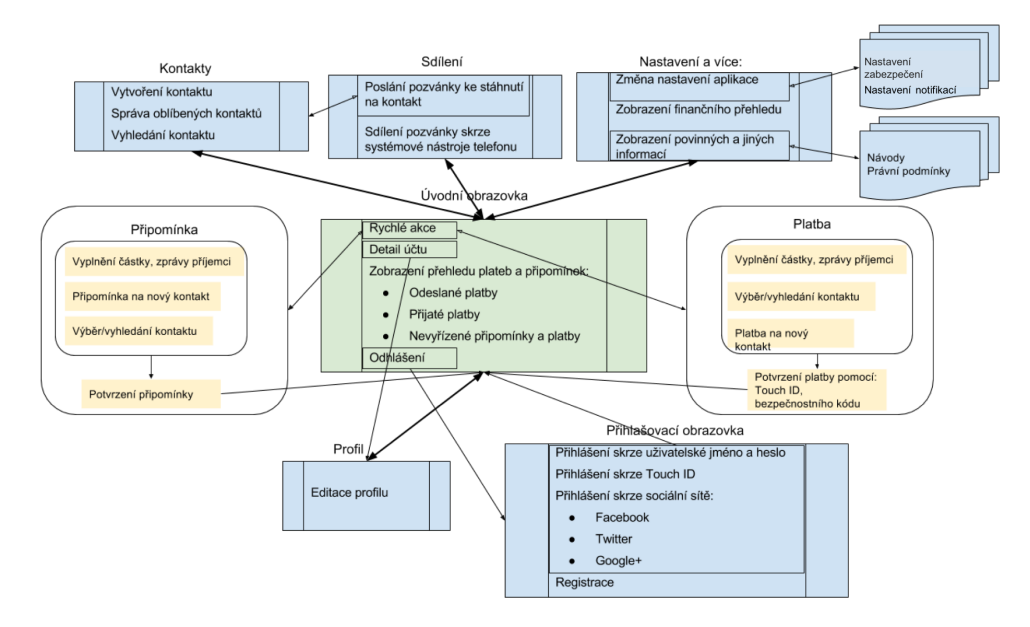

Obrázek 5.11: Graf úloh Zdroj: autor

# **5.6 Tvorba UX prototypu**

Jelikož z grafu úloh lze vyčíst, že složitost budovaných procesů nebude veliká, rozhodl jsem se tvořit ihned **Hi-fi prototyp** bez expertního testování. Rovněž bylo učiněno rozhodnutí, že prototyp bude tvořen pro **iOS prostředí**. Bude tedy přebírat co nejvíce jeho charakteristických prvků, které uživatel těchto mobilních zařízení zná. Prototyp vznikal v profesionálním nástroji Axure RP, jež umožňuje vytvářet interaktivní prototypy webů a mobilních aplikací.

Protože aplikace kooperuje s financemi, je potřeba autentizovat uživatele nejen při potvrzení platby, ale i při přihlášení. Dále dle požadavků byly do

<span id="page-70-0"></span>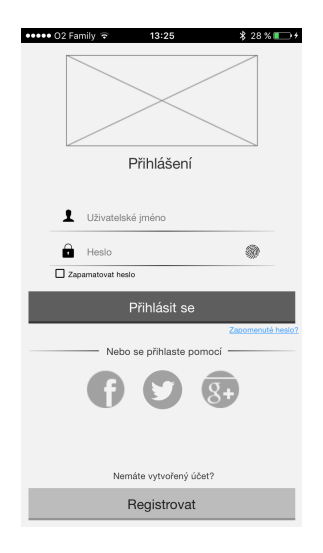

Obrázek 5.12: UX přihlašovací obrazovky prototypu Zdroj: autor

prototypu zapracovány různé druhy přihlášení včetně pomocí sociální sítě. Vymodelovaná přihlašovací obrazovka je představena na obrázku č. [5.12.](#page-70-0) Pokud uživatel zaškrtne tlačítko Zapamatovat heslo, pak se bude heslo už automaticky vyplňovat. Pokud uživatel nemá vytvořený účet, může se zaregistrovat.

Po přihlášení se uživatel dostane na úvodní obrazovku, zobrazující aktuální účet, rychlé akce a přehled odeslaných a přijatých plateb a dále nevyřízených připomínek včetně nepotvrzených plateb. Pokud navíc uživatel má připomínky, které čekají na vyřízení, zobrazí se mu nejen systémová notifikace, ale i přehledné zvýraznění u nevyřízených plateb, jež lze na úvodní obrazovce na obrázku [5.13](#page-70-1) vidět. Položky transakcí zobrazují foto osoby spolu s částkou.

<span id="page-70-1"></span>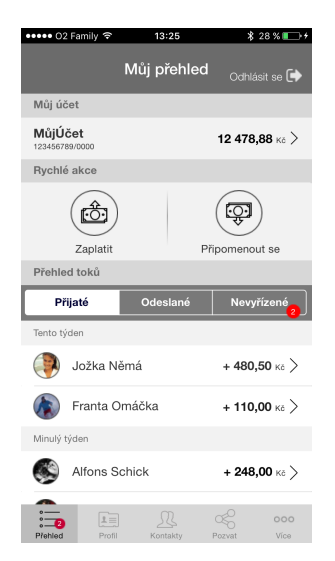

Obrázek 5.13: UX úvodní obrazovky prototypu Zdroj: autor

<span id="page-71-0"></span>5. Návrh uživatelského prostředí aplikace pro provádění P2P PLATEB

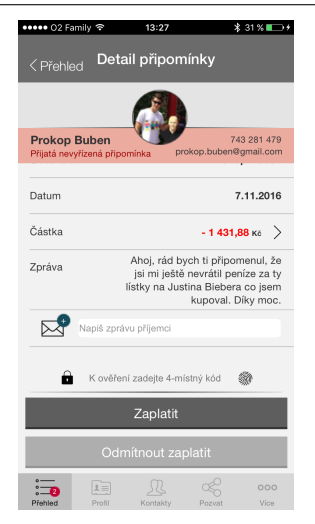

Obrázek 5.14: UX detailu transakce prototypu Zdroj: autor

Na detailu platby nebo připomínky lze vidět stav, datum, částku a také připojenou zprávu. Nevyřízenou přijatou připomínku lze přímo vyřídit u dané transakce, kde ji lze potvrdit pomocí Touch ID nebo bezpečnostního kódu. Možností je i odmítnutí zaplatit, v takovém případě dojde notifikace o odmítnutí iniciující osobě. Samozřejmostí je i zobrazení uživatelských údajů iniciující danou transakci. Obrazovku lze vidět na obrázku č. [5.14.](#page-71-0)

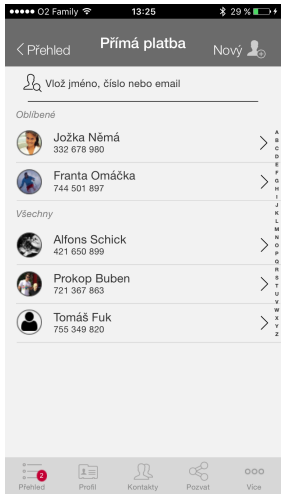

Obrázek 5.15: UX výběr kontaktu pro platbu Zdroj: autor

Proces platby je rozdělen do tří obrazovek. Nejprve se pomocí rychlé akce z úvodní obrazovky dostane uživatel na výběr kontaktu. Ty jsou v aplikaci spárovány s mobilním zařízením a jsou zde řazeny dle abecedy. Navíc oblíbené kontakty, které si může osoba spravovat v sekci Kontakty, se zobrazují ihned nahoře, kde jsou pro uživatele snáze na očích. Uživatele lze i jednoduše
<span id="page-72-0"></span>vyhledat pomocí formulářového pole. Pokud se cílová osoba, která má platbu obdržet nenachází v kontaktech, lze ji vytvořit přímo díky zvolení funkce Nový, kde jednoduše uloží osobu do kontaktů a následně pokračuje přímo v platbě na další obrazovce už s vytvořeným člověkem. První obrazovku tohoto procesu lze vidět na obrázku č. [5.15.](#page-71-0)

| ***** O2 Family E                                           | 13:25    | $$29$ %                            |  |  |
|-------------------------------------------------------------|----------|------------------------------------|--|--|
| <platba< th=""><th>Částka</th><th>Pokračovat</th></platba<> | Částka   | Pokračovat                         |  |  |
| Jožka Němá                                                  |          | 743 281 479<br>jozo.nema@gmail.com |  |  |
| Zadejte odesílanou částku                                   |          |                                    |  |  |
| 120 <sub>ss</sub>                                           |          |                                    |  |  |
| 1                                                           | 2        | 3                                  |  |  |
| 4                                                           | 5        | 6                                  |  |  |
| $\overline{7}$                                              | 8        | 9                                  |  |  |
| 00                                                          | N        |                                    |  |  |
| Pokračovat                                                  |          |                                    |  |  |
| $1 =$<br>Přehled<br>Profil                                  | Kontakty | 000<br>Vice<br>Pozvat              |  |  |

Obrázek 5.16: UX vložení odesílané částky platby Zdroj: autor

Poté co je vybrána cílová osoba se uživatel dostane na obrazovku sloužící k vyplnění odesílané částky. Jelikož dle kvantitativního dotazníku vyplynulo, že nejčastější částka je do tisíce Kč, je klávesnice na obrazovce velká, aby výběr tří-místné částky byl co nejpohodlnější. Navíc kromě indikace cílové osoby je prototyp navržen tak, že se ihned po vložení odesílající částky zobrazí tlačítko pro pokračování na následující obrazovku. Uživatel díky tomu ví, kde má kliknout pro postup v procesu. Obrazovku vidíme na obrázku [5.16.](#page-72-0)

<span id="page-72-1"></span>Poslední krok procesu platby (třetí obrazovka) zobrazuje obrázek č. [5.17.](#page-72-1)

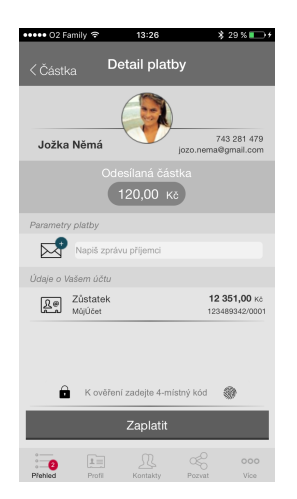

Obrázek 5.17: UX shrnutí odesílané platby Zdroj: autor

### 5. Návrh uživatelského prostředí aplikace pro provádění P2P PLATEB

Jedná se o jakési shrnutí platby a vidíme zde vše podstatné pro její potvrzení. Řeč je o zobrazení cílové osoby, odesílané částky a údajů o účtu, ze kterého se platba odesílá. Dle business požadavků zde lze připojit i zprávu pro příjemce. Platba je potvrzena pomocí uživatelem zvoleného bezpečnostního kódu nebo skrze Touch ID. Následuje už jen potvrzovací obrazovka, která uživatele indikuje o úspěšné platbě.

Velice obdobný je i proces připomínky, který je rovněž rozdělen do tří obrazovek a vyvolává se skrze rychlou akci na úvodní obrazovce.

<span id="page-73-0"></span>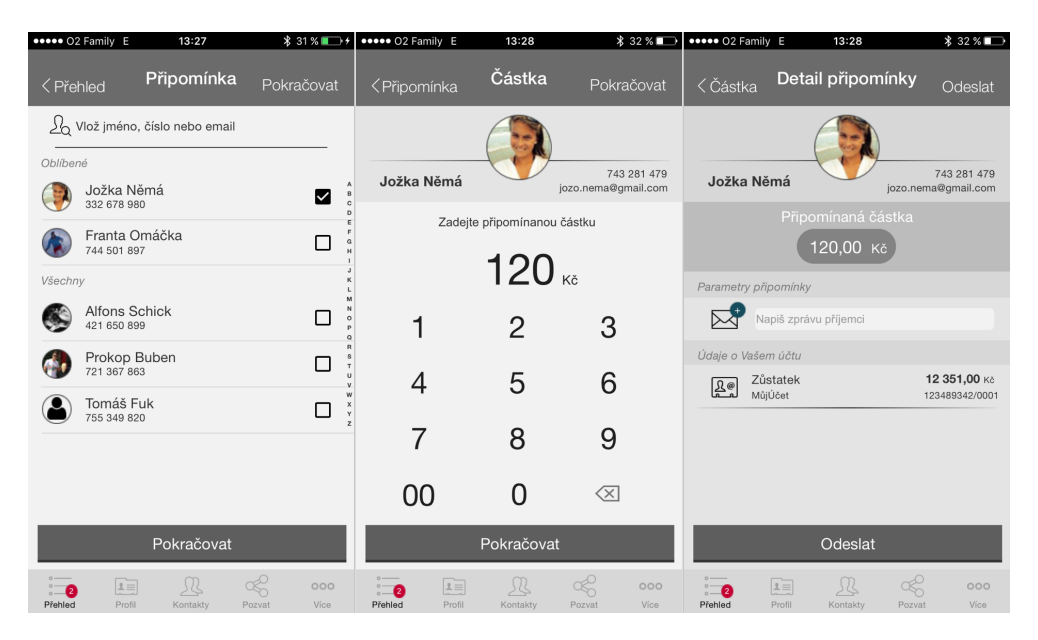

Obrázek 5.18: UX proces připomínky Zdroj: autor

První obrazovka [5.18](#page-73-0) je výběr kontaktu s tím rozdílem, že lze vybrat více cílových osob, kterým zasílám požadavek na zaslání stejné částky. Požadovat více osob o stejnou částku dává větší smysl než u poslání totožné sumy více kontaktům.

Po vybrání koncové osoby nás opět ihned vybídne tlačítko, které se objeví, k pokračování dále. Je vidět, že ostatní obrazovky, jež jsou vidět rovněž na obrázku č. [5.18,](#page-73-0) se liší od předchozího procesu pouze v textové úpravě. V případě, že bychom žádali více osob, poté se na jednotlivých obrazovkách zobrazí výčet všech cílových kontaktů. To lze vidět v přiloženém funkčním UX prototypu, který se nachází v příloze [B.](#page-100-0)

Z úvodní obrazovky lze pomocí spodního menu přecházet na další hlavní záložky. Pro menu a další komponenty byly použity klasické prvky, jež jsou pro iOS prostředí typické a které Apple doporučuje. Pro uživatele je díky tomu používání aplikace daleko jednodušší, jelikož podobné komponenty zná napříč celým ekosystémem.

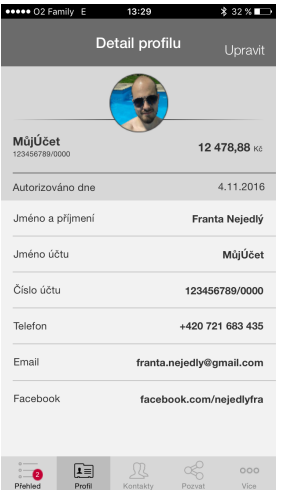

<span id="page-74-0"></span>Druhá obrazovka menu je Profil. Zde se uživatel dostane i po kliknutí na detail účtu z úvodní obrazovky. Tato záložka je zobrazena na obrázku č. [5.19.](#page-74-0)

Obrázek 5.19: UX obrazovka profilu Zdroj: autor

Uživatel má možnost si na základě stanovených business požadavků upravit profil dle svého uvážení. Jedná se o změnu profilového obrázku, jména a příjmení, pojmenování účtu, následováno spárováním s možnými zařízeními jako jsou bankovní účet, telefon, e-mail, facebook, twitter a jiné sociální sítě. Při tvorbě či editaci profilu je nutné alespoň jedno spárování vyplnit, v opačném případě nebude profil uložen a uživatel je notifikován o možné nápravě.

<span id="page-74-1"></span>Kontakty, obrázek č. [5.20,](#page-74-1) představují jednoduchou správu osob, které jsou opět zobrazeny abecedně.

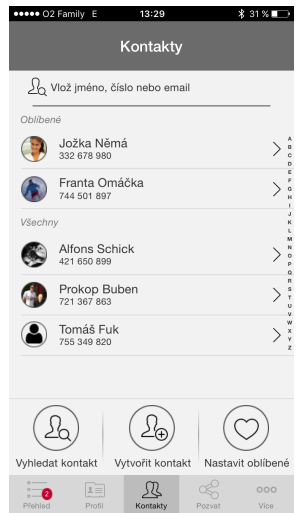

Obrázek 5.20: UX obrazovka kontaktů Zdroj: autor

### 5. Návrh uživatelského prostředí aplikace pro provádění P2P PLATEB

Opět lze daný kontakt jednoduše vyhledat pomocí integrovaného vyhledávače. Oblíbené osoby, které si zde lze intuitivně nastavit pomocí zaškrtnutí, se zobrazují v kontaktech nahoře. Samozřejmostí je i vytvoření nového kontaktu, kde obdobně jako při editaci vlastního profilu zadáme údaje o nové osobě. Opět zde musí být zadáno aspoň jedno spárování se zařízením, bankovním účtem či sociální sítí. Pokud tak nebude učiněno, kontakt se neuloží a uživatel dostane varovnou hlášku o nastalé chybě.

<span id="page-75-0"></span>Vytvoření nového kontaktu lze vidět na obrázku [5.21,](#page-75-0) kde lze také pozorovat i poslední funkci této obrazovky, a sice Vyhledat kontakt.

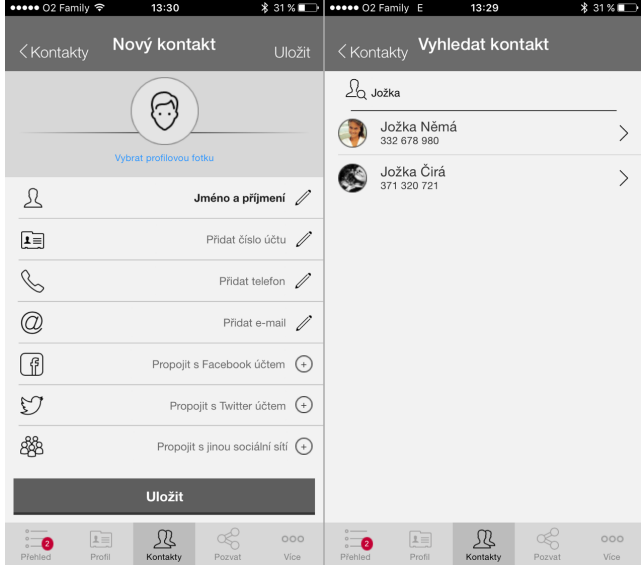

Obrázek 5.21: UX obrazovky pro vytvoření a vyhledání nového kontaktu Zdroj: autor

Tato funkce umožňuje vyhledání nového kontaktu přímo z databáze aplikace. Zabudovaný je i našeptávač, který zobrazuje možné výsledky přímo při zadávání jména, čísla nebo e-mailu, což lze vidět na avizovaném obrázku.

Předposlední obrazovkou z menu je Pozvat kámoše. Jelikož dle business požadavků bylo zadáno, že daná aplikace se musí nejlépe šířit sama pomocí tzv. lavinového efektu, kdy sami uživatelé posílají pozvánky ke sdílení ostatním kamarádům, integroval jsem tuto funkci pod jednu obrazovku z menu, tak aby byla neustále na očích. Obsahuje dva funkční prvky a sice Vyber kontakt a Sdílej pozvánku. První zmíněná umožňuje na vybraný kontakt odeslat textovou zprávu s odkazem ke stáhnutí aplikace. Děje se tak pomocí obrazovky s kontakty obdobně jako v případě procesu platby nebo připomínky. Funkce Sdílej pozvánku poskytuje možnost sdílení příspěvku s odkazem ke stáhnutí. Toho lze docílit pomocí systémových nástrojů, jako jsou různé sociální sítě, e-mail a další v závislosti na nainstalovaných aplikacích v mobilním zařízení. Tato obrazovka Pozvat kámoše je zobrazena na obrázku č. [5.22.](#page-76-0)

<span id="page-76-0"></span>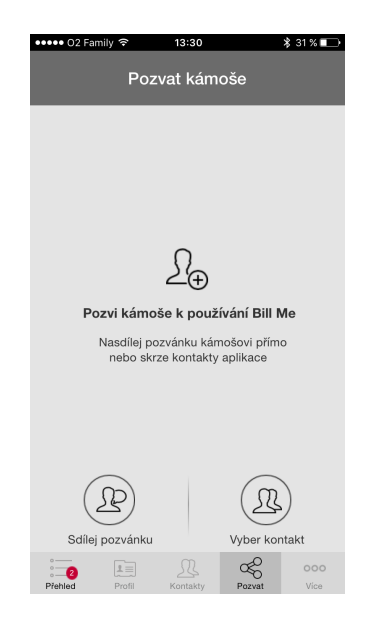

Obrázek 5.22: UX obrazovka Pozvat kámoše Zdroj: autor

Poslední obrazovkou z menu je Více, kde se skrývá nastavení a jiné možnosti. Konkrétně se jedná o nastavení profilu, jež jsem již diskutoval dříve. Dále je zde nastavení zabezpečení, kde lze nakonfigurovat automatické přihlášení, maximální výši platby, limit pro platby pomocí Touch ID, do kterého bude ještě umožněno aplikaci k ověření využívat funkci otisku prstu, či zapnutí nebo vypnutí funkce Touch ID. Samozřejmostí je i nastavení a změna bezpečnostního kódu, který je při platbách využíván k jejich potvrzení. Tyto obrazovky lze vidět na obrázku č. [5.23.](#page-77-0) Další volbou této obrazovky je změna notifikací, kde lze vypnout či zapnout upozornění, které uživatel prostřednictvím aplikace dostává.

Mezi ostatní možnosti jsou zde zobrazení finančního přehledu (obrázek č. [5.23\)](#page-77-0), kde je znázorněn jednoduchý graf zobrazující množství odeslaných a přijatých peněz prostřednictvím aplikace po jednotlivých měsících. Z kvantitativního průzkumu vyplynulo, že lidé si rádi prohlíží různé grafy, které jim přináší finanční přehledy z odlišných úhlů. Pro potřeby prototypu jsem tedy zařadil tento přehled do obrazovek, avšak pro další vývoj je potřeba zapracování jeho následných úprav a vylepšení. Dále jsou to možnosti Pozvat kámoše, o které jsem se již zmiňoval. V poslední řadě se v nabídce na této obrazovce zobrazují povinně zveřejňované a jiné informace jako je Právní rámec obsahující přehled legislativních upozornění a požadavků a Pomocné návody, které pomáhají při orientaci v aplikaci i při jejím nejčastějším používáním daných funkcí. Uživatelovi je zde, stejně jako na úvodní stránce, umožněno se odhlásit a přejít tak na obrazovku s přihlášením.

Hotový **funkční UX prototyp** je k dispozici v příloze [B.](#page-100-0)

5. Návrh uživatelského prostředí aplikace pro provádění P2P **PLATEB** 

<span id="page-77-0"></span>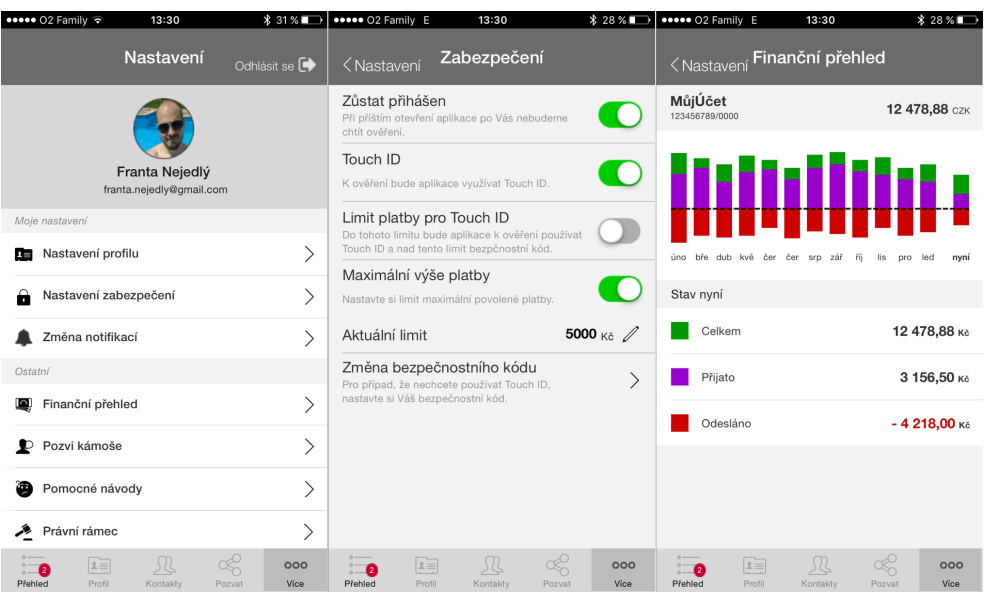

Obrázek 5.23: UX obrazovky Nastavení a Finančního přehledu Zdroj: autor

### **5.7 Uživatelské testování a vyhodnocení**

Vytvořený prototyp jsme s kolegou nejdříve otestovali v úzkém kruhu přátel, především kvůli správnému odkazování mezi obrazovkami a drobným překlepům či chybám v gramatice. Po odladění těchto lehčích chyb jsme následně provedli **kvalitativní uživatelské testování** ve spolupráci se společností IP-SOS s.r.o., které trvalo celé 2 dny.

Testovací vzorek byl následovný:

- Mix mužů a žen
- Mix různých věkových kategorií
- Mix uživatelů mobilního telefonu s operačním systémem iOS a Android
- Rozložení jednotlivých cílových skupin:
	- **–** 4 klienti banky, uživatelé internetového a mobilního bankovnictví
	- **–** 4 respondenti, kteří nebyli klienti banky, uživatelé internetového a mobilního bankovnictví

Testování bylo vedeno zkušenou moderátorkou s využitím mobilního telefonu na 8 respondentech v laboratorních podmínkách. S každým proběhl individuální rozhovor po 20 minutách. Moderátor nejprve představil aplikaci a uvedl, k čemu slouží. Následně každému testovanému jedinci zadal postupně 5 úkolů:

- Platba na kontakt:
	- **–** Chcete zaplatit Jožce Němé 120 Kč, jak byste postupoval/a.
- Orientace v přehledech transakcí:
	- **–** Alfons Schick Vám poslal peníze přes tuto aplikaci. Podívejte se, jestli je tomu skutečně tak.
	- **–** Najděte platbu, kterou jste před chvílí zaslal/a Jožce Němé.
	- **–** Prokop Buben Vás skrze tuto aplikaci požádal o zaslání dlužné částky. Pokuste se tuto žádost najít a následně zaplatit dlužnou částku.
- Připomínka na kontakt
	- **–** Jožka Němá Vám dluží 120 Kč. Zkuste ji skrze aplikaci o tuto částku požádat.

#### **5.7.1 Vyhodnocení uživatelského testování**

Z testování vyplynulo několik zajímavých postřehů. Provádění prvního úkolu bylo pro respondenty velice intuitivní a nevyskytly se zde žádné problémy, kromě mylného stanoviska, že údaje o bankovním účtu, jež se vyskytují na obrazovce se shrnutím platby, patří cílové osobě. Po důkladnějším zvážení však uznali, že se jedná o jejich účet, z kterého peníze posílají. Díky tomu jsme upravili stávající obrazovku a sjednotili číslo bankovního účtu se zůstatkem do jednoho pole. Nové řešení díky zvýraznění zůstatku a pojmenování našeho účtu daleko lépe napovídá, že se skutečně jedná o náš zdrojový účet. Starou i novou verzi pro porovnání zobrazuje obrázek č. [5.24.](#page-78-0)

<span id="page-78-0"></span>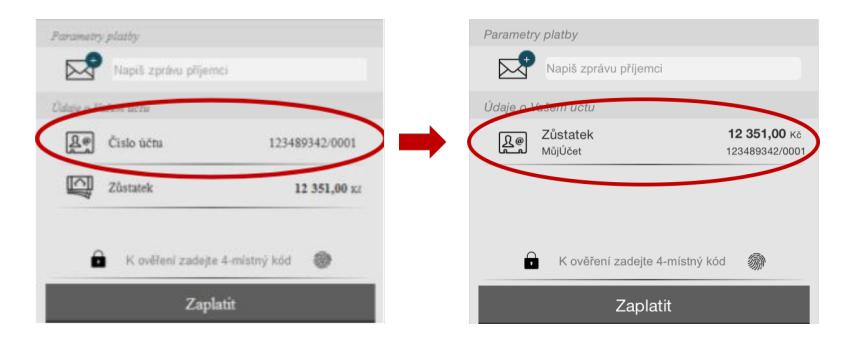

Obrázek 5.24: Oprava obrazovky shrnující platbu po provedení testování Zdroj: autor

Úlohy č.2 až č.4 byly prováděny bez sebemenších zádrhelů a všichni respondenti zdárně dokončili každou z úloh. Jediný postřeh, který si z této části odnáším je nedostatečné oddělení částí Rychlé akce a Přehledu transakcí na úvodní obrazovce, což někteří jedinci zmínili. Zvětšil jsem tedy šířku

### 5. Návrh uživatelského prostředí aplikace pro provádění P2P PLATEB

komponenty se sadou jednotlivých záložek s přehledem transakcí spolu se zvýrazněním a zvětšením písma samotných záložek i nadpisu této komponenty. Výsledná obrazovka,jež je vidět na obrázku č. [5.25,](#page-79-0) tak působí dojmem, že jednotlivé sekce jsou více oddělené. Finální grafika by tomuto záměru měla ještě více pomoci.

<span id="page-79-0"></span>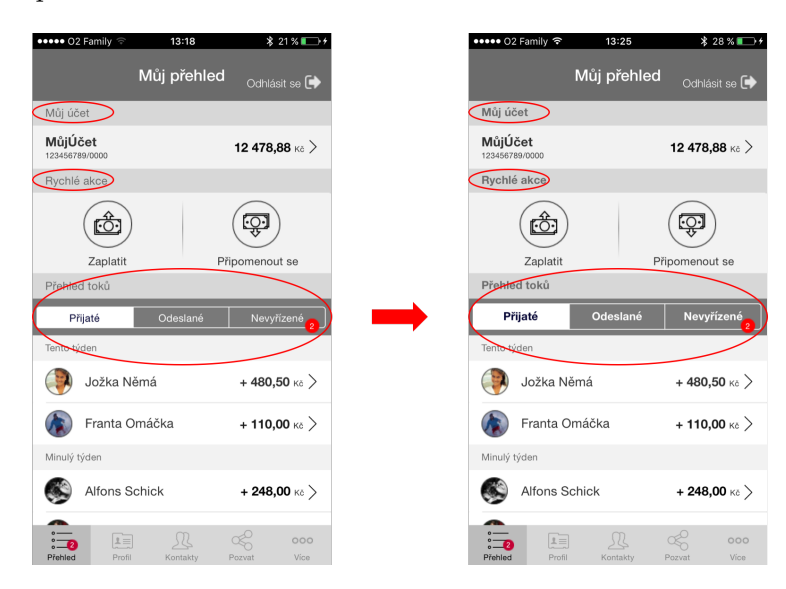

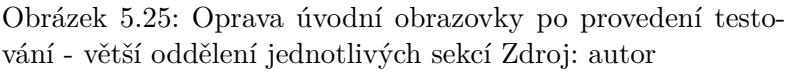

Pro poslední úlohu platí stejný závěr jako pro první. Byly lehce upraveny údaje o bankovním účtu ve stejné podobě, jak již bylo avizováno. Ani zde se však nevyskytly žádné problémy, které by zapříčinily špatnou orientaci v procesu.

Testování prokázalo, že se produkt intuitivně ovládá, v navigaci aplikace se respondent jednoduše orientuje a v procesech se nevyskytuje žádný problém. Díky tomu neměli jedinci žádný problém úspěšně dokončit všechny zadané úkoly. Dovolil bych si celé testování shrnout pomocí slov posledního respondenta: *"Tahle aplikace je tak intuitivní, že i když ji vidím poprvé v životě, tak mi nedělá problém s ní pracovat."* Výsledný report z kvalitativního uživatelského testování lze vidět v příloze [B.](#page-100-0)

#### **5.7.2 Vyhodnocení vytvořeného MVP produktu**

Celkově proběhlo uživatelské testování nad očekávání výborně. Někteří z respondentů se dokonce ptali, kde se taková aplikace dá stáhnout, že by ji rádi měli v telefonu, což napovídá, že aplikaci má smysl na trh vpustit. Vzhledem k rozsahu funkčnosti aplikace je její prostředí velice intuitivní a uživatel nemá tendenci se v ní ztrácet, což potvrdilo uživatelské testování. MVP produkt v této fázi je tedy možné ihned začít implementovat a posléze uvést na trh.

Zároveň je nutností však dbát na možné bezpečnostní překážky. S kolegou jsme se setkali s vyřčenými obavami, zda je aplikace bezpečná a že by si ji radši nestáhli, i když jim přijde jinak zajímavá. Z tohoto důvodu je potřeba klást velký důraz na zabezpečení aplikace a zároveň o tom přesvědčit i potenciální uživatele. Bylo by i vhodné tvořit marketingovou strategii s ohledem na bezpečnostní prvky aplikace.

# Kapitola **6**

# **Náklady spojené s vydáním aplikace**

### **6.1 Náklady na realizaci**

Implementaci je třeba rozdělit na **backendovou**[13](#page-82-0) a **frontendovou**[14](#page-82-1) část. Bylo by dobré, kdyby se backendová část vyvíjela ve spolupráci se všemi bankami. Jelikož jsme však s kolegou velmi skeptičtí k jejich vzájemné dohodě, je pravděpodobné, že bude nezbytně nutné vytvořit si, minimálně na přechodnou dobu, nejdříve i svůj vlastní backend.

Náklady se zde vztahují pouze k vytvoření iOS aplikace, pro níž je vytvořená UX. Proto potřebujeme iOS vývojáře a zároveň grafického designéra, který oblékne aplikaci do svěžího a moderního kabátku. Ještě předtím, je ale potřeba zanalyzovat bezpečnostní aspekty aplikace i IT požadavky, které jsou kladeny. O to se postará IT analytik a spolu s IT architektem navrhnou vhodnou architekturu celé aplikace. Pro diskutovanou backendovou část bude potřeba samostatný vývojář, který rovněž vytvoří i webovou část, sloužící k registraci a prezentaci aplikace. Po dokončení jednotlivých částí je potřeba otestovat aplikace z různých pohledů a úrovní, o což se postará tester. Vše koordinuje projektový manažer.

Bylo vypočteno, že realizace projektu bude trvat zhruba 3 měsíce. Jednotlivé náklady na lidské zdroje se počítají v MD[15](#page-82-2) a jsou přehledně zobrazené v tabulce č. [6.1.](#page-83-0)

Kromě lidských zdrojů obsahuje tabulka navíc i ostatní zdroje jako jsou např. aplikace pro úlohový management nebo vývojové prostředí. Zahrnuty jsou zde i náklady na marketing a samotné tzv. dynamické reklamy ve vy-

<span id="page-82-0"></span> $^{13}{\rm Na}$ backendu probíhá zpracování veškerých informací, které jsou realizovány skrze uživatelské rozhraní (frontend).

<span id="page-82-1"></span><sup>14</sup>Frontend je část aplikace, která je viditelná pro uživatele a slouží pro sběr dat, jež předává backendu.

<span id="page-82-2"></span> $^{15}$ MD neboli manday je jednotkou pro čas odpracovaný jednou osobou za den = 8 hodin.

#### <span id="page-83-0"></span>6. Náklady spojené s vydáním aplikace

| Lidské zdroje          | Plat                                | Počet MD       | Celkové náklady   |
|------------------------|-------------------------------------|----------------|-------------------|
| Project Manager        | 2 500 Kč/MD                         | 30             | 75 000 Kč         |
| IT Analytik            | 3 000 Kč/MD                         | 40             | 120 000 Kč        |
| IT Architekt           | 3 500 Kč/MD                         | 28             | 98 500 Kč         |
| iOS Vývojář            | 3 500 Kč/MD                         | 65             | 227 500 Kč        |
| Grafický Designér      | 3 000 Kč/MD                         | 22             | 66 000 Kč         |
| Backend a Web Deve-    | 2 500 Kč/MD                         | 30             | 62 500 Kč         |
| loper                  |                                     |                |                   |
| Tester                 | 2 000 Kč/MD                         | 15             | 30 000 Kč         |
| Celkem                 |                                     |                | 692 000 Kč        |
| Ostatní zdroje         | Cena                                | Počet          | Celkové náklady   |
| Web code a task ma-    | $1\,171\,K\check{c}/m\check{e}s$ íc | $\mathbf{1}$   | 3 513 Kč          |
| nagement               |                                     |                |                   |
| Vývojářské prostředí   | $1147$ Kč/měsíc                     | $\mathbf{1}$   | 3 441 Kč          |
| Vývojářský poplatek    | $2500 K\check{c}/\text{rok}$        | $\mathbf{1}$   | 2 500 Kč          |
| iOS                    |                                     |                |                   |
| Webhosting             | $1200~{\rm K/m\check{e}sfc}$        | $\mathbf{1}$   | $3600 K\check{c}$ |
| Reklama na vyhledá-    | $14\ 000$ Kč/měsíc                  | $\overline{a}$ | 42 000 Kč         |
| vání (adwords, aj.)    |                                     |                |                   |
| Zařízení pro testování | 12 000 Kč                           | $\mathbf{1}$   | 12 000 Kč         |
| Pronájem kanceláří     | $13000$ Kč/měsíc                    | $\mathbf{1}$   | 39 000 Kč         |
| Marketing              | 200 000 Kč/měsíc                    |                | 600 000 Kč        |
| Celkem                 |                                     |                | 706 054 Kč        |

Tabulka 6.1: Náklady na realizaci Zdroj: autor

hledávání, díky kterým dokážou lidé na internetu aplikaci rychle a jednoduše najít. Celkové náklady jsou odhadovány na cca 1,5 milionu Kč, z nichž největší položku tvoří náklady na marketing. Nutno podotknout, že odhadované ceny jsou tvořeny pro projekt formou start-upu se silnou bankou v zádech, aby byly co nejmenší. Pokud by se projekt realizoval přímo v prostředí banky, pak náklady narostou až 2,5x a zároveň i stejnou měrou se protáhne doba realizace.

### **6.2 Marketing**

Jak již bylo několikrát řečeno, jelikož na směrnici PSD2, vydané Evropskou unií, čeká celá řada projektů, dá se proto očekávat, že spolu s ní, v průběhu roku 2018, se na trh dostane spousta aplikací cílících na osobní bankovnictví a finance. Uspět v takové konkurenci nebude jednoduché. Bude rozhodovat dobrý nápad a kvalitní provedení, ale především to bude správně postavená

#### **marketingová strategie**.

Je potřeba produkt dostat do podvědomí širší veřejnosti. Proto je nutné počítat s velikými náklady na marketingové činnosti, řeč je především o silné mediální kampani, která by měla především zasáhnout cílové skupiny, které by s naší aplikací měly přijít do styku co nejvíce. Důležité je u lidí vzbudit dojem, že posílání peněz pomocí této aplikace je nejenom velice snadné, ale hlavně také zcela bezpečné. Samotný návrh marketingové strategie není však předmětem této práce.

Zároveň je potřeba říci, že s marketingovými náklady je potřeba počítat i po vpuštění aplikace na trh [\[12\]](#page-95-0).

# Kapitola **7**

# **Metriky úspěšnosti aplikace**

V této kapitole se budu snažit stanovit jednotlivé prvky, které je potřeba měřit při vyhodnocování úspěšnosti aplikace pro provádění P2P plateb. Zároveň se v závěru pokusím i realisticky odhadnout hodnoty, které lze považovat při uvedení P2P aplikace za úspěšné.

### **7.1 Výkonové měření**

Pro úspěch aplikace je vhodné provádět tzv. **výkonové měření**, jelikož nikdo nebude rád využívat aplikaci, která má problémy se stabilitou. Měřit je zde vhodné [\[29\]](#page-96-0):

- Pády aplikace pokud aplikace neustále "padá", jen stěží uspěje před konkurencí. Procento počtu pádů ku spuštění aplikace by nemělo přesáhnout 2%.
- API a aplikační latence komunikace mezi 2 body by měla být co nejrychlejší do maximálně jedné sekundy.
- Zatížení aplikace je potřeba měřit, že i při nadměrném provádění interakcí či transakcí v určitém období je výkonnost stálá a nesnižuje se.
- Síťové problémy mohou způsobovat pády aplikace, jež nejsou žádoucí.

Tato měření nám standardně poskytují i samotné obchody aplikací (Apple i Google). Jejich možnosti jsou však velice omezené a proto je lepší využívat některých ze specializovaných aplikačních nástrojů.

### **7.2 Uživatelské měření**

Asi nejdůležitějším měřením, a častokrát i bohužel jediným, je uživatelské [\[30\]](#page-96-1). Zde je důležité měřit:

- Celkový počet stažení udává horní hranici počtu možných uživatelů. Pro měření úspěchu je to však velice zavádějící informace, která nemá příliš vypovídající hodnotu.
- Počet aktivních uživatelů uživatelé, kteří za definovaný časový úsek spustili alespoň několikrát aplikaci. Dle časových úseků se rozlišují dva typy:
	- **–** MAU (Monthly Active User) aktivní uživatelé v průběhu měsíce
	- **–** DAU (Daily Active User) aktivní uživatelé v průběhu dne
- Počet nových uživatelů na základě této statistiky dokážeme rozhodnout např. o úspěšnosti marketingové kampani.

Tyto metriky lze většinou opět sledovat standardně v nástrojích, které nabízejí samotné obchody (Google i Apple).

## **7.3 Měření zaujetí**

Předchozí metriky je důležité sledovat, avšak o oblíbenosti či užitečnosti aplikace nám příliš mnoho nepoví. Jelikož může nastat situace, že aplikace bude sice hodně stahovaná, ale málo používaná a právě následující metriky by nám měly ukázat důvody, proč tomu tak je. Z pohledu měření úspěšnosti aplikace se jedná o nejdůležitější metriky [\[29\]](#page-96-0). Řeč je o:

- Retenční poměr počet aktivních uživatelů za dané období k počtu nových uživatelů za stejné období. Tento poměr nám říká, jak se nám daří si jednotlivé uživatele udržet. Je vhodné tento ukazatel sledovat pro více časových období.
- Hloubka návštěvy hovoří o počtu zobrazených obrazovek při dané návštěvě. Samozřejmě čím větší číslo, tím lepší.
- Průměrný čas návštěvy udává průměrný čas, který uživatel stráví v aplikaci při návštěvě.
- Čas mezi jednotlivými návštěvami
- Měření funkcí říká nám, které a jak často jsou jednotlivé funkce využívány. Díky tomu lze rozhodnout, které můžeme vyřadit z příští verze nebo naopak přidat. Rovněž je důležité sledovat i proces samotných funkcí. Lze tak zachytit, na které obrazovce a při jakém úkonu se uživatel zastavil. Na základě těchto informací můžeme vyhodnotit změnu obrazovky tak, aby přes ni uživatelé jednodušeji přešli. Zároveň je vhodné při těchto změnách měřit i čas úspěšného dokončení procesu pro následné vyhodnocení lepšího řešení.

Pro sledování těchto ukazatelů je většinou zapotřebí speciálních nástrojů. Ve většině případů je navíc potřeba přidat pár řádků do našeho zdrojového kódu aplikace.

### **7.4 Business měření**

**Business metriky** mají přímí vliv na náklady a zisk aplikace. Zde je důležité měřit následující [\[29\]](#page-96-0):

- Přehled používaných verzí hodnoty udávající, jaké verze aplikace jsou u uživatelů nejvíce využívané. Slouží pro interní vyhodnocení, kterým verzím poskytovat podporu.
- Přehled používaných zařízení opět důležitý ukazatel pro zlepšování aplikace pro nejvyužívanější zařízení. Jeho důležitost roste s vypuštěním aplikace pro operační systém Android, který má obrovský počet různých zařízení.
- Geolokace díky této metrice jsme schopni odhadnout, které funkce jsou využívané v jakých částech České republiky.
- Cena akvizice nového uživatele je dobré vědět z jakého zdrojového kanálu daný uživatel přišel. Dokážeme říci, z jakých zdrojů chodí aktivní uživatelé a na základě toho lépe zacílit marketingovou kampaň nebo upravit priority při propagaci určitých kanálů, jelikož víme kolik nás stojí uživatele přivézt z konkrétního zdroje.
- Uživatelské hodnocení každý obchod (Google i Apple Store) poskytuje uživatelské hodnocení na škále od 1-nejhorší do 5-nejlepší hvězd. Toto hodnocení nám říká, jak jsou uživatelé spokojení s naší aplikací, a hraje obrovskou roli při rozhodování potenciálních nových uživatelů.

Většinu z těchto metrik lze sledovat pomocí standardních nástrojů obchodů (Google i Apple). Pro lepší přehlednost i detailnost je však lepší využít sofistikovanějších nástrojů, jež poskytují další užitečné funkce navíc.

## **7.5 Odhadovaná hranice úspěšnosti**

Výše zmíněné metriky je dobré sledovat pro neustálé vylepšování aplikace. Díky tomu je možné naslouchat jednotlivým uživatelům a všímat si, co jim na aplikaci vadí. Následně lze opravy zanést do nových verzí a tím zase o kus zvýšit kvalitu aplikace. Z dlouhodobého hlediska je zapotřebí, aby se sledované hodnoty u metrik, kde to dává smysl, neustále zlepšovaly. Klíčovými ukazateli výkonnosti (KPI) můžeme označit:

- Zvýšení počtu celkových stažení
- Zvýšení počtu aktivních uživatelů
- Zvýšení retenčního poměru
- Zlepšení uživatelského hodnocení

Odhadnout, které hodnoty lze považovat za úspěšné a které už nikoliv je velice obtížné a pro dosažení úspěchu je lepší se zaměřit na neustále zlepšování klíčových ukazatelů. Lze se však pokusit udat hraniční hodnoty, u kterých je potřeba výrazně přemýšlet, zdali má vůbec cenu vyvíjet úsilí ke zlepšení aplikace.

Pro potřeby našeho MVP produktu bude důležité po jeho spuštění na trh sledovat zejména počet celkových stažení aplikace a retenční poměr. Za úspěšnou aplikaci v prvním čtvrtletí po uvedení aplikace na trh lze považovat cca 10 000 stáhnutí měsíčně a retenční poměr by neměl být nižší než 25%. Jak jsem již nastínil, je zde mnoho proměnných, které je potřeba brát v potaz při vyhodnocování platformy. O některé aplikace nemusí být zpočátku jeven zájem, ale následně díky klientskému naslouchání a různému vylepšování se statistiky mohou rapidně zlepšit. Proto je důležitější z hlediska úspěchu aplikace sledovat tyto metriky v čase a zajistit jejich kontinuální zlepšování.

Samozřejmostí je, že s přibývajícími novými funkcemi aplikace bude zapotřebí sledovat i další metriky jako jsou např.:

- Počet provedených internetových plateb pomocí aplikace
- Poměr plateb uskutečněných skrze aplikace k počtu všech plateb

# Kapitola **8**

# **Doporučení pro další vývoj aplikace**

Jak již bylo řečeno v tabulce č. [5.1,](#page-65-0) po uvedení MVP produktu na trh by měla následovat další fáze, která přinese nové funkce, jež vyplynuly z kvantitativního dotazníku. Především se jedná o platby u obchodníka a vybudování platební brány pro možnost placení na internetu nebo v aplikacích třetích stran. V pozdější fázi by bylo vhodné zapracovat do aplikace management půjček.

Při uvedení na trh bude projekt zpočátku ztrátový a bude nutné ho finančně dotovat. Postupně by však P2B platby měly generovat nemalé zisky. A protože s kolegou nevěříme na rychlé vybudování společné databáze klientů napříč všemi bankami, mohl by projekt za poplatky vystavovat služby skrze rozhraní pro další obdobné aplikace. Řeč je především o adresáři kontaktů, který bude doslova klíčový pro úspěch aplikace i pro její jednoduché používání. Ostatní aplikace by tak za sjednaných podmínek mohly tento adresář pro platby využívat pro své potřeby.

V závislosti na dosaženém úspěchu bude rovněž nutné motivovat lidi k používání aplikace Bill Me. K tomu by mohl dopomoci **věrnostní program**, který by za jednotlivé úkony připisoval body. Například za provedení obdobných akcí:

- Provedení P2P platby
- Provedení P2B platby
- Odeslání připomínky
- Akvizice kámoše skrze pozvánku
- Sdílení pozvánky na sociálních sítích

#### 8. Doporučení pro další vývoj aplikace

Za obdržené body by si poté mohl aktivovat některý z nabízených bonusů. Odměny by mohli tvořit samotní obchodníci, u kterých lze platit pomocí aplikace. Výsledek by byl podobný, jako známe u různých slevových portálů, prostřednictvím kterých mohou obchodníci nabízet své akční nabídky. Nebo by prostřednictvím těchto bonusů mohla nabízet banka zvýhodnění ke svým produktům.

Věrnostní program by však potřeboval detailnější analýzu, aby mohla nabídnout to, co by si majitelé aplikací od něho slibovali.

Celkově jde o to nejen přilákat nové uživatele, ale také si udržet ty stávající. K tomu by měly dopomoci i již probírané metriky, díky kterým lze obsah vylepšovat takovým způsobem, aby bylo používání aplikace co nejvíce jednoduché a radostné.

# **Závěr**

Před započetím psaní této DP jsem si musel nejprve získat cenné informace z oblasti, týkající se zadaného úkolu. Jelikož je probíraná problematika velice mladá, bylo obtížné se dostat k literatuře, která by poskytla relevantní informace. Navíc většina zdrojů je v anglickém jazyce. Po sběru těchto informací jsem se pokusil vytvořit hrubý rozvrh práce spolu s časovým harmonogramem tak, abych diplomovou práci stihl dokončit v potřebném termínu. Samotný obsah diplomové práce se dělí na dvě hlavní kapitoly, a sice na teoretickou a praktickou část.

V teoretické části uvádím informace, které slouží jako podklad pro další kapitoly. Při jejím psaní jsem čerpal ze zdrojů, které jsou v práci řádně citovány. Popisuji zde hlavní pojmy, které se v práci dále běžně vyskytují a jejich správné pochopení je pro dané téma stěžejní. Dále jsem rozebral současný stav zadané problematiky v ČR i ve světě. Součástí toho byla velice obsáhlá analýza existujících řešení. Následně jsem se zabýval příležitostmi a hrozbami, které se v souvislosti s Peer-to-Peer platbami mohou vyskytnout. Teoretická část je zakončena popisem procesu, dle kterého by měl být realizován návrh uživatelského prostředí aplikace.

Druhá polovina DP je zaměřena na realizaci funkčního UX prototypu. Ten je vytvářen dle navrženého procesu z předešlé části práce. Součástí je i uskutečnění kvantitativního průzkumu pro získání představ o žádaných funkcích na danou aplikaci. Nejprve je tedy stanoven rozsah produktu, následně všechny business požadavky spolu s uživatelskými scénáři, které jsou později rozčleněny na skupiny úloh, dle kterých se vytváří UX prototyp uživatelského prostředí. Ten je po jeho dokončení podroben kvalitativnímu uživatelskému testování na průzkumném vzorku lidí, které reflektovaly vydefinované persóny. Na základě výsledků bylo provedeno vyhodnocení. V další kapitole se zabývám náklady, jež jsou spojené s vydáním a spuštěním samotné platformy. Rovněž jsem popsal i metriky, které je vhodné sledovat pro následné zlepšování aplikace a které měřit pro vyhodnocení úspěšnosti. V samotném závěru jsem dodal některá doporučení pro možný budoucí vývoj samotné aplikace.

Závěrem lze říci, že provedené kvalitativní testování prokázalo, že navržený funkční UX prototyp uživatelského prostředí je intuitivní a jednoduchý k používání. Respondenti se v něm orientovali velice dobře a splnili všechny zadané úkoly. Lze tedy i konstatovat, že popisovaný proces samotného návrhu splnil to, co od něho bylo očekáváno a je tedy možné ho aplikovat při dalších návrzích UX prototypů mobilních aplikací. Rovněž lze převzít i popisované metriky za účelem neustálého zlepšování vyvíjené aplikace.

# **Literatura**

- [1] GARRETT, J. Jesse: *The Elements of User Experience: User-Centered Design for the Web and Beyond*. 2. vyd., Thousand Oaks: New Riders, 2011, ISBN 978-0-321-68368-7, 191 s.
- [2] NORMAN, A. Donald: *Design pro každý den*. Praha: Dokořán s.r.o., 2010, ISBN 978-80-7363-314-1, 272 s.
- [3] ŠULÁK, Jakub: *Co je UX design a proč je důležitý pro e-shopy? [online]*. 2015-11-10, [cit. 2017-02-18]. Dostupné z: http://www*.*[businesspro](http://www.businesspro.cz/co-je-ux-design-a-proc-je-dulezity-pro-e-shopy/)*.*cz/ [co-je-ux-design-a-proc-je-dulezity-pro-e-shopy/](http://www.businesspro.cz/co-je-ux-design-a-proc-je-dulezity-pro-e-shopy/)
- [4] KRUG, Steve: *Webdesign: Nenuťte uživatele přemýšlet!* 2. vyd., Brno: Computer Press, a.s., 2006, ISBN 80-251-1291-8, 167 s.
- [5] Investopedia, LLC.: *Peer-to-Peer (P2P) Economy. [online]*. [cit. 2017-02- 20]. Dostupné z: http://www*.*investopedia*.*[com/terms/p/peertopeer](http://www.investopedia.com/terms/p/peertopeer-p2p-economy.asp)[p2p-economy](http://www.investopedia.com/terms/p/peertopeer-p2p-economy.asp)*.*asp
- [6] ManagementMania.com: *e-Commerce. [online]*. 2016-12-07, [cit. 2017-02- 20]. Dostupné z: [https://managementmania](https://managementmania.com/cs/e-commerce)*.*com/cs/e-commerce
- [7] Rybařík, Jan: *Co je API a jak jej používat ve vašem podnikání [online]*. 2015-09-01, [cit. 2017-03-20]. Dostupné z: [http://www](http://www.onemark.cz/clanky/co-je-api-a-jak-jej-pouzivat-ve-vasem-podnikani)*.*onemark*.*cz/ [clanky/co-je-api-a-jak-jej-pouzivat-ve-vasem-podnikani](http://www.onemark.cz/clanky/co-je-api-a-jak-jej-pouzivat-ve-vasem-podnikani)
- [8] Banking Tech: *Will an open banking API kill commercial APIs? [online]*. 2016-12-16, [cit. 2017-02-23]. Dostupné z: http://www*.*[bankingtech](http://www.bankingtech.com/606632/will-an-open-banking-api-kill-commercial-apis/)*.*com/ [606632/will-an-open-banking-api-kill-commercial-apis/](http://www.bankingtech.com/606632/will-an-open-banking-api-kill-commercial-apis/)
- [9] KŘÍŽ, Lukáš: *Další variace na mobilní platby: MasterCard Mobile [online]*. 2015-01, [cit. 2017-02-23]. Dostupné z: [http://www](http://www.businessit.cz/cz/dalsi-variace-na-mobilni-platby-mastercard-mobile.php)*.*businessit*.*cz/ [cz/dalsi-variace-na-mobilni-platby-mastercard-mobile](http://www.businessit.cz/cz/dalsi-variace-na-mobilni-platby-mastercard-mobile.php)*.*php
- [10] JONES, T. Matthew: *The PayPal Official Insider Guide to Mobile Profits: Make Money Anytime*. San Francisco: PayPal Press, 2012, ISBN 978- 0-321-79216-7, 219 s.
- [11] Richard Šváb: *Bezpečnost bezdrátových technologií [online]*. 2016-12-16, [cit. 2017-02-23]. Dostupné z: https://is*.*bivs*.*[cz/th/10683/bivs\\_m/](https://is.bivs.cz/th/10683/bivs_m/dp_svab.pdf) [dp\\_svab](https://is.bivs.cz/th/10683/bivs_m/dp_svab.pdf)*.*pdf
- <span id="page-95-0"></span>[12] KOVÁŘ, M. a kol.: *Projekt Bill Me [online]*. 2016-05-12, [cit. 2017-03-03]. Dostupné z: [https://drive](https://drive.google.com/file/d/0B9JKdizCZeyiOWViUDI3U3R5Z2M/view?usp=sharing)*.*google*.*com/file/d/ [0B9JKdizCZeyiOWViUDI3U3R5Z2M/view?usp=sharing](https://drive.google.com/file/d/0B9JKdizCZeyiOWViUDI3U3R5Z2M/view?usp=sharing)
- [13] Lukáš Černohorský: *Friends24: Už nemusíte znát čísla bankovních účtů [online]*. 2016-05-13, [cit. 2017-02-23]. Dostupné z: https://fintechcowboys*.*[cz/friends24-uz-nemusite-znat-cisla](https://fintechcowboys.cz/friends24-uz-nemusite-znat-cisla-bankovnich-uctu-ii/?s=mBank)[bankovnich-uctu-ii/?s=mBank](https://fintechcowboys.cz/friends24-uz-nemusite-znat-cisla-bankovnich-uctu-ii/?s=mBank)
- [14] Danske Bank A/S: *MobilePay [online]*. 2017-01-22, [cit. 2017-02-25]. Dostupné z: [https://www](https://www.mobilepay.dk)*.*mobilepay*.*dk
- [15] MOPET CZ a.s.: *Mobito peníze v mobilu [online]*. 2015-12-08, [cit. 2017- 02-27]. Dostupné z: https://www*.*[mobitoplatito](https://www.mobitoplatito.cz)*.*cz
- [16] Česká spořitelna, a.s.: *Friends24 Posílejte peníze jednoduše bez znalsoti čísla [online]*. 2017-01-06, [cit. 2017-02-27]. Dostupné z: [https:](https://www.friends24.cz/) //www*.*[friends24](https://www.friends24.cz/)*.*cz/
- [17] Apple Inc.: *Apple Pay Make secure purchases in stores, in apps, and now on the web. [online]*. 2017-02-17, [cit. 2017-02-27]. Dostupné z: [http:](http://www.apple.com/apple-pay/) //www*.*apple*.*[com/apple-pay/](http://www.apple.com/apple-pay/)
- [18] KORB, Kryštof: *Apple číslo vaší karty nikomu neprozradí. Jak funguje Apple Pay? [online]*. 2014-09-10, [cit. 2017-02-27]. Dostupné z: https://nearfield*.*[cz/clanky/apple-cislo-vasi-karty-nikomu](https://nearfield.cz/clanky/apple-cislo-vasi-karty-nikomu-neprozradi-jak-funguje-apple-pay-156)[neprozradi-jak-funguje-apple-pay-156](https://nearfield.cz/clanky/apple-cislo-vasi-karty-nikomu-neprozradi-jak-funguje-apple-pay-156)
- [19] Google, a.s.: *Google Wallet An easy way to pay friends and family [online]*. 2017-02-11, [cit. 2017-02-27]. Dostupné z: [https://](https://www.google.com/wallet/) www*.*google*.*[com/wallet/](https://www.google.com/wallet/)
- [20] Viamo, a.s.: *Viamo Posielajte peniaze jednoducho na telefónne číslo [online]*. 2017-02-9, [cit. 2017-03-06]. Dostupné z: [http://www](http://www.viamo.sk/)*.*viamo*.*sk/
- [21] MARTIN, G. Carlos: *Peer to Peer Payment [online]*. 2014-11-14, [cit. 2017-03-01]. Dostupné z: http://www*.*[onlineeconomy](http://www.onlineeconomy.org/peer-to-peer-payment/)*.*org/peer[to-peer-payment/](http://www.onlineeconomy.org/peer-to-peer-payment/)
- [22] PICK, Francesca: *Building Trust in Peer-to-Peer Marketplaces*. Vienna: AV Akademikerverlag, 2013, ISBN 978-3-639-45979-1, 96 s.
- [23] MCGLASSON, Linda: *P2P Payments: What You Need to Know [online]*. 2010-05-03, [cit. 2017-03-01]. Dostupné z: [http:](http://www.bankinfosecurity.com/p2p-payments-what-you-need-to-know-a-2483) //www*.*bankinfosecurity*.*[com/p2p-payments-what-you-need-to](http://www.bankinfosecurity.com/p2p-payments-what-you-need-to-know-a-2483)[know-a-2483](http://www.bankinfosecurity.com/p2p-payments-what-you-need-to-know-a-2483)
- [24] ŽIKOVSKÝ, Pavel: *Návrh uživatelských rozhraní 3. přednáška [online]*. 2016-10-18, [cit. 2017-03-04]. Dostupné z: https://edux*.*fit*.*cvut*.*[cz/courses/MI-NUR/\\_media/lectures/x03](https://edux.fit.cvut.cz/courses/MI-NUR/_media/lectures/x03-semestralka_testing_without_users.pdf) [semestralka\\_testing\\_without\\_users](https://edux.fit.cvut.cz/courses/MI-NUR/_media/lectures/x03-semestralka_testing_without_users.pdf)*.*pdf
- [25] RIES, Eric: *Lean Startup*. Brno: BizBooks, Albatros Media a.s., 2011, ISBN 978-80-265-0389-7, 280 s.
- [26] ŽIKOVSKÝ, Pavel: *Návrh uživatelských rozhraní 4. přednáška [online]*. 2016-10-18, [cit. 2017-03-05]. Dostupné z: https://edux*.*fit*.*cvut*.*[cz/courses/MI-NUR/\\_media/lectures/x04](https://edux.fit.cvut.cz/courses/MI-NUR/_media/lectures/x04-usability_special_testing_personas.pdf) [usability\\_special\\_testing\\_personas](https://edux.fit.cvut.cz/courses/MI-NUR/_media/lectures/x04-usability_special_testing_personas.pdf)*.*pdf
- [27] WOLF, Vojtěch: *Převod peněz za pár vteřin je v Česku zatím sci-fi. Banky už řeší nápravu [online]*. 2016-09-11, [cit. 2017-03-06]. Dostupné z: http://byznys*.*lidovky*.*[cz/prevod-penez-za-par-vterin](http://byznys.lidovky.cz/prevod-penez-za-par-vterin-je-v-cesku-zatim-sci-fi-banky-uz-resi-napravu-13k-/moje-penize.aspx?c=A160810_172511_moje-penize_vwl)[je-v-cesku-zatim-sci-fi-banky-uz-resi-napravu-13k-/moje](http://byznys.lidovky.cz/prevod-penez-za-par-vterin-je-v-cesku-zatim-sci-fi-banky-uz-resi-napravu-13k-/moje-penize.aspx?c=A160810_172511_moje-penize_vwl)penize*.*[aspx?c=A160810\\_172511\\_moje-penize\\_vwl](http://byznys.lidovky.cz/prevod-penez-za-par-vterin-je-v-cesku-zatim-sci-fi-banky-uz-resi-napravu-13k-/moje-penize.aspx?c=A160810_172511_moje-penize_vwl)
- [28] Redakce magazínu Žena.cz: *Hipster [online]*. 2014-01-16, [cit. 2017- 03-12]. Dostupné z: https://www*.*zena*.*[cz/wiki/krasa/hipster/r~i:](https://www.zena.cz/wiki/krasa/hipster/r~i:wiki:4033/?redirected=1489325005) [wiki:4033/?redirected=1489325005](https://www.zena.cz/wiki/krasa/hipster/r~i:wiki:4033/?redirected=1489325005)
- <span id="page-96-0"></span>[29] AppDynamics, Inc.: *16 metrics to ensure mobile app success [online]*. 2015-06-04, [cit. 2017-03-18]. Dostupné z: [https:](https://www.appdynamics.co.uk/media/uploaded-files/1432066155/white-paper-16-metrics-every-mobile-team-should-monitor.pdf) //www*.*appdynamics*.*co*.*[uk/media/uploaded-files/1432066155/](https://www.appdynamics.co.uk/media/uploaded-files/1432066155/white-paper-16-metrics-every-mobile-team-should-monitor.pdf) [white-paper-16-metrics-every-mobile-team-should-monitor](https://www.appdynamics.co.uk/media/uploaded-files/1432066155/white-paper-16-metrics-every-mobile-team-should-monitor.pdf)*.*pdf
- <span id="page-96-1"></span>[30] MERRICK, Logan: *Measuring the Success of a Mobile App [online]*. 2014- 05-10, [cit. 2017-03-18]. Dostupné z: [http://www](http://www.buzinga.com.au/buzz/measuring-the-success-of-a-mobile-app/)*.*buzinga*.*com*.*au/buzz/ [measuring-the-success-of-a-mobile-app/](http://www.buzinga.com.au/buzz/measuring-the-success-of-a-mobile-app/)

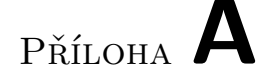

# **Seznam použitých zkratek**

- **API** Application Programming Interface
- **a.s.** Akciová společnost

#### **BPMN** Business Process Model and Notation

- **CD** Compact Disc
- **ČR** Česká republika
- **cm** Centimetr
- **DAU** Daily Active User
- **DP** Diplomová práce
- **EU** Evropská unie
- **e-Commerce** Electronic commerce
- **e-mail** Elektronická pošta
- **e-shop** Elektronický obchod
- **Hi-fi** High fidelity
- **Inc.** Incorporation
- **ID** IDentification
- **IT** Informační technologie
- **kbit/s** Kilobit za sekundu
- **KPI** Klíčový ukazatel výkonnosti
- **Lo-fi** Low fidelity
- **MAU** Monthly Active User
- **MVP** Minimum Viable Product
- **MD** Manday (člověkoden)
- **NFC** Near-Field Communication
- **NFC-SEC** Near-Field Communication Security
- **OS** Operační systém
- **P2P** Peer-to-Peer
- **P2B** Peer-to-Business
- **PSD2** Revised Payment Service Directive
- **s.r.o.** Společnost s ručením omezeným
- **SIM** Subscriber identification module
- **sms** Short message service
- **QR** Quick Response
- **U.O.me** You owe me (mobilní aplikace pro správu dluhů)
- **UI** User interface
- **UX** User Experience

# Příloha **B**

# <span id="page-100-0"></span>**Obsah přiloženého CD**

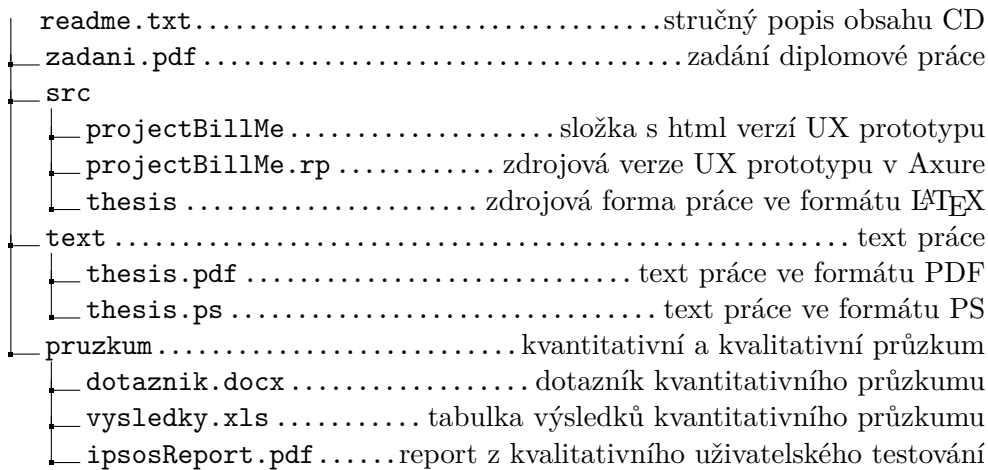